## Old Company Name in Catalogs and Other Documents

On April 1<sup>st</sup>, 2010, NEC Electronics Corporation merged with Renesas Technology Corporation, and Renesas Electronics Corporation took over all the business of both companies. Therefore, although the old company name remains in this document, it is a valid Renesas Electronics document. We appreciate your understanding.

Renesas Electronics website: http://www.renesas.com

April 1st, 2010 Renesas Electronics Corporation

Issued by: Renesas Electronics Corporation (http://www.renesas.com)

Send any inquiries to http://www.renesas.com/inquiry.

## **Notice**

- 1. All information included in this document is current as of the date this document is issued. Such information, however, is subject to change without any prior notice. Before purchasing or using any Renesas Electronics products listed herein, please confirm the latest product information with a Renesas Electronics sales office. Also, please pay regular and careful attention to additional and different information to be disclosed by Renesas Electronics such as that disclosed through our website.
- 2. Renesas Electronics does not assume any liability for infringement of patents, copyrights, or other intellectual property rights of third parties by or arising from the use of Renesas Electronics products or technical information described in this document. No license, express, implied or otherwise, is granted hereby under any patents, copyrights or other intellectual property rights of Renesas Electronics or others.
- 3. You should not alter, modify, copy, or otherwise misappropriate any Renesas Electronics product, whether in whole or in part.
- 4. Descriptions of circuits, software and other related information in this document are provided only to illustrate the operation of semiconductor products and application examples. You are fully responsible for the incorporation of these circuits, software, and information in the design of your equipment. Renesas Electronics assumes no responsibility for any losses incurred by you or third parties arising from the use of these circuits, software, or information.
- 5. When exporting the products or technology described in this document, you should comply with the applicable export control laws and regulations and follow the procedures required by such laws and regulations. You should not use Renesas Electronics products or the technology described in this document for any purpose relating to military applications or use by the military, including but not limited to the development of weapons of mass destruction. Renesas Electronics products and technology may not be used for or incorporated into any products or systems whose manufacture, use, or sale is prohibited under any applicable domestic or foreign laws or regulations.
- 6. Renesas Electronics has used reasonable care in preparing the information included in this document, but Renesas Electronics does not warrant that such information is error free. Renesas Electronics assumes no liability whatsoever for any damages incurred by you resulting from errors in or omissions from the information included herein.
- 7. Renesas Electronics products are classified according to the following three quality grades: "Standard", "High Quality", and "Specific". The recommended applications for each Renesas Electronics product depends on the product's quality grade, as indicated below. You must check the quality grade of each Renesas Electronics product before using it in a particular application. You may not use any Renesas Electronics product for any application categorized as "Specific" without the prior written consent of Renesas Electronics. Further, you may not use any Renesas Electronics product for any application for which it is not intended without the prior written consent of Renesas Electronics. Renesas Electronics shall not be in any way liable for any damages or losses incurred by you or third parties arising from the use of any Renesas Electronics product for an application categorized as "Specific" or for which the product is not intended where you have failed to obtain the prior written consent of Renesas Electronics. The quality grade of each Renesas Electronics product is "Standard" unless otherwise expressly specified in a Renesas Electronics data sheets or data books, etc.
	- "Standard": Computers; office equipment; communications equipment; test and measurement equipment; audio and visual equipment; home electronic appliances; machine tools; personal electronic equipment; and industrial robots.
	- "High Quality": Transportation equipment (automobiles, trains, ships, etc.); traffic control systems; anti-disaster systems; anticrime systems; safety equipment; and medical equipment not specifically designed for life support.
	- "Specific": Aircraft; aerospace equipment; submersible repeaters; nuclear reactor control systems; medical equipment or systems for life support (e.g. artificial life support devices or systems), surgical implantations, or healthcare intervention (e.g. excision, etc.), and any other applications or purposes that pose a direct threat to human life.
- 8. You should use the Renesas Electronics products described in this document within the range specified by Renesas Electronics, especially with respect to the maximum rating, operating supply voltage range, movement power voltage range, heat radiation characteristics, installation and other product characteristics. Renesas Electronics shall have no liability for malfunctions or damages arising out of the use of Renesas Electronics products beyond such specified ranges.
- 9. Although Renesas Electronics endeavors to improve the quality and reliability of its products, semiconductor products have specific characteristics such as the occurrence of failure at a certain rate and malfunctions under certain use conditions. Further, Renesas Electronics products are not subject to radiation resistance design. Please be sure to implement safety measures to guard them against the possibility of physical injury, and injury or damage caused by fire in the event of the failure of a Renesas Electronics product, such as safety design for hardware and software including but not limited to redundancy, fire control and malfunction prevention, appropriate treatment for aging degradation or any other appropriate measures. Because the evaluation of microcomputer software alone is very difficult, please evaluate the safety of the final products or system manufactured by you.
- 10. Please contact a Renesas Electronics sales office for details as to environmental matters such as the environmental compatibility of each Renesas Electronics product. Please use Renesas Electronics products in compliance with all applicable laws and regulations that regulate the inclusion or use of controlled substances, including without limitation, the EU RoHS Directive. Renesas Electronics assumes no liability for damages or losses occurring as a result of your noncompliance with applicable laws and regulations.
- 11. This document may not be reproduced or duplicated, in any form, in whole or in part, without prior written consent of Renesas Electronics.
- 12. Please contact a Renesas Electronics sales office if you have any questions regarding the information contained in this document or Renesas Electronics products, or if you have any other inquiries.
- (Note 1) "Renesas Electronics" as used in this document means Renesas Electronics Corporation and also includes its majorityowned subsidiaries.
- (Note 2) "Renesas Electronics product(s)" means any product developed or manufactured by or for Renesas Electronics.

## RENESAS

## **Application Note**

# **V850ES/Jx3**

## **Sample Program (Initial Settings)**

## **LED Lighting Switch Control**

This document summarizes the initial settings for the sample program of the V850ES/Jx3 and describes the basic initial settings for the microcontroller. In the sample program, the lighting of two LEDs is controlled by using one switch input, after the basic initial settings for the peripheral functions of the microcontroller, such as selecting the clock frequency or I/O ports, have been performed.

Target devices V850ES/JG3 microcontroller V850ES/JJ3 microcontroller

Document No. U19837EJ1V0AN00 Date Published June 2009 NS

Printed in Japan © NEC Electronics Corporation 2009

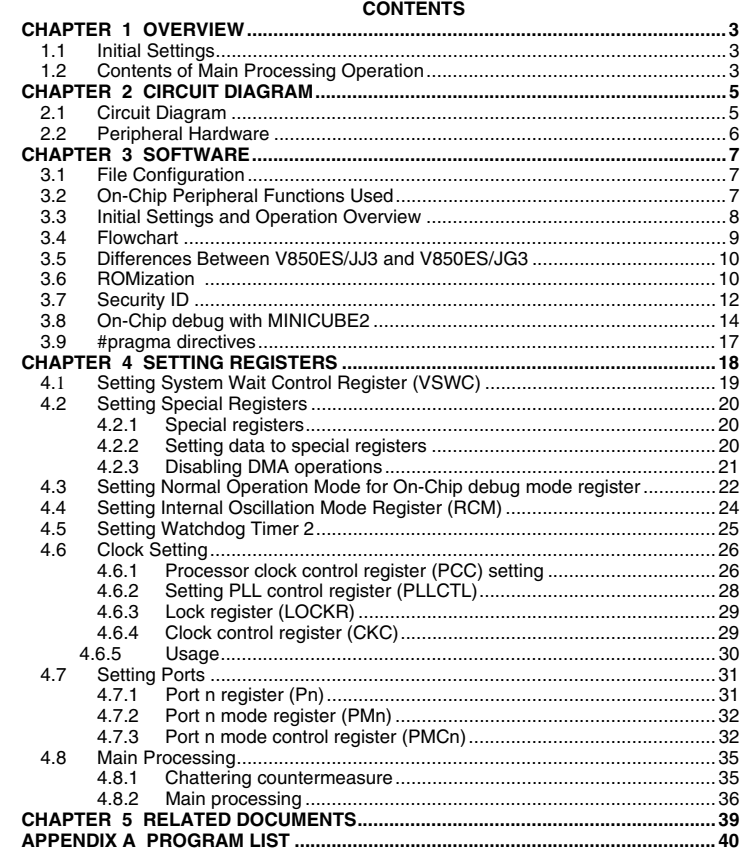

- **The information in this document is current as of May, 2009. The information is subject to change without notice. For actual design-in, refer to the latest publications of NEC Electronics data sheets, etc., for the most up-to-date specifications of NEC Electronics products. Not all products and/or types are available in every country. Please check with an NEC Electronics sales representative for availability and additional information.**
- No part of this document may be copied or reproduced in any form or by any means without the prior written consent of NEC Electronics. NEC Electronics assumes no responsibility for any errors that may appear in this document.
- NEC Electronics does not assume any liability for infringement of patents, copyrights or other intellectual property rights of third parties by or arising from the use of NEC Electronics products listed in this document or any other liability arising from the use of such products. No license, express, implied or otherwise, is granted under any patents, copyrights or other intellectual property rights of NEC Electronics or others.
- Descriptions of circuits, software and other related information in this document are provided for illustrative purposes in semiconductor product operation and application examples. The incorporation of these circuits, software and information in the design of a customer's equipment shall be done under the full responsibility of the customer. NEC Electronics assumes no responsibility for any losses incurred by customers or third parties arising from the use of these circuits, software and information.
- While NEC Electronics endeavors to enhance the quality and safety of NEC Electronics products, customers agree and acknowledge that the possibility of defects thereof cannot be eliminated entirely. In addition, NEC Electronics products are not taken measures to prevent radioactive rays in the product design. When customers use NEC Electronics products with their products, customers shall, on their own responsibility, incorporate sufficient safety measures such as redundancy, fire-containment and anti-failure features to their products in order to avoid risks of the damages to property (including public or social property) or injury (including death) to persons, as the result of defects of NEC Electronics products.
- NEC Electronics products are classified into the following three quality grades: "Standard", "Special" and "Specific".

The "Specific" quality grade applies only to NEC Electronics products developed based on a customerdesignated "quality assurance program" for a specific application. The recommended applications of an NEC Electronics product depend on its quality grade, as indicated below. Customers must check the quality grade of each NEC Electronics product before using it in a particular application.

- "Standard": Computers, office equipment, communications equipment, test and measurement equipment, audio and visual equipment, home electronic appliances, machine tools, personal electronic equipment and industrial robots.
- Transportation equipment (automobiles, trains, ships, etc.), traffic control systems, anti-disaster systems, anti-crime systems, safety equipment and medical equipment (not specifically designed for life support). "Special":
- "Specific": Aircraft, aerospace equipment, submersible repeaters, nuclear reactor control systems, life support systems and medical equipment for life support, etc.

The quality grade of NEC Electronics products is "Standard" unless otherwise expressly specified in NEC Electronics data sheets or data books, etc. If customers wish to use NEC Electronics products in applications not intended by NEC Electronics, they must contact an NEC Electronics sales representative in advance to determine NEC Electronics' willingness to support a given application.

(Note)

- (1) "NEC Electronics" as used in this statement means NEC Electronics Corporation and also includes its majority-owned subsidiaries.
- (2) "NEC Electronics products" means any product developed or manufactured by or for NEC Electronics (as defined above).

#### **CHAPTER 1 OVERVIEW**

In this sample program, the basic initial settings for the V850ES/Jx3 microcontroller, such as selecting the clock frequency and setting the I/O ports, are performed. In the main processing operation after completing the initial settings, the lighting of two LEDs is controlled by using one switch input.

## **1.1 Initial Settings**

<Main contents of initial settings>

- Setting the system wait control register to two clock
- Setting on-chip debug mode register to normal operation mode
- Stopping the internal oscillator
- Stopping watchdog timer 2 operation
- Setting the system clock to 32 MHz by multiplying the input clock by 8 using the PLL
- Setting unused ports
- Setting the switch input and LED control ports
- < ROMization >
- ROMization processing (initialization of variables with initial values)

#### **1.2 Contents of Main Processing Operation**

The lighting of two LEDs (LED1, LED2) is controlled according to the number of switch (SW1) inputs in the V850ES/Jx3 microcontroller.

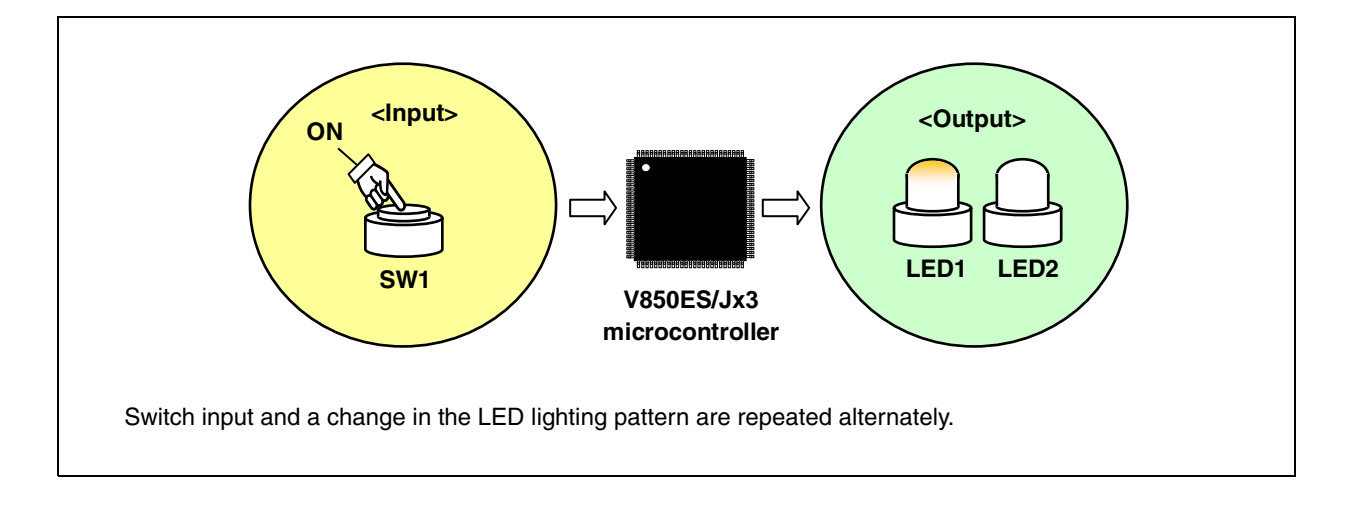

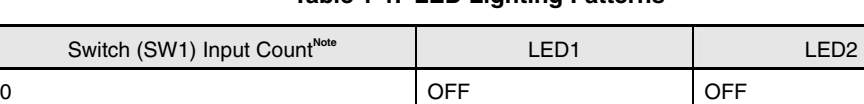

1 ON OFF 2 | ON | ON 3 OFF ON

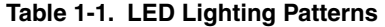

**Note** Inputs 0 to 3 are repeated from the fourth input.

**Caution See the product user's manual (V850ES/Jx3) for cautions when using the device.** 

**[Column] What is chattering?** 

**Chattering is a phenomenon that an electric signal alternates between being on and off when a connection flip-flops mechanically immediately after a switch is switched.** 

### **CHAPTER 2 CIRCUIT DIAGRAM**

This chapter describes the circuit diagram and peripheral hardware to be used in this sample program.

#### **2.1 Circuit Diagram**

The circuit diagram is shown below.

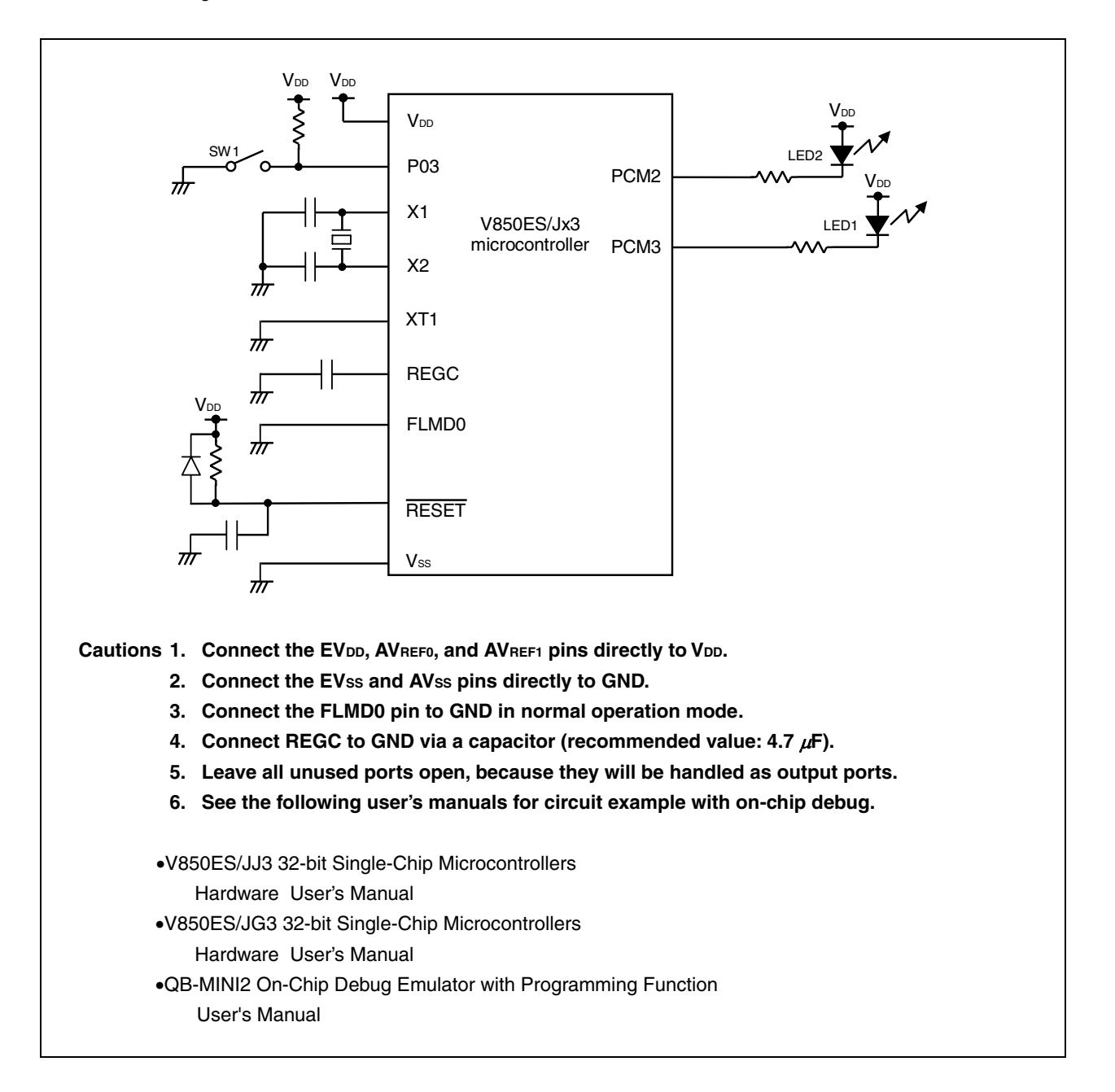

## **2.2 Peripheral Hardware**

The peripheral hardware to be used is shown below.

## **(1) Switch (SW1)**

This switch is used as an input to control the lighting of the LEDs.

### **(2) LEDs (LED1, LED2)**

The LEDs are used as outputs corresponding to the number of switch inputs.

#### **CHAPTER 3 SOFTWARE**

This chapter describes the file configuration of the compressed files to be downloaded, on-chip peripheral functions of the microcontroller to be used, and the initial settings and an operation overview of the sample program. A flowchart is also shown.

#### **3.1 File Configuration**

The following table shows the file configuration of the compressed files to be downloaded.

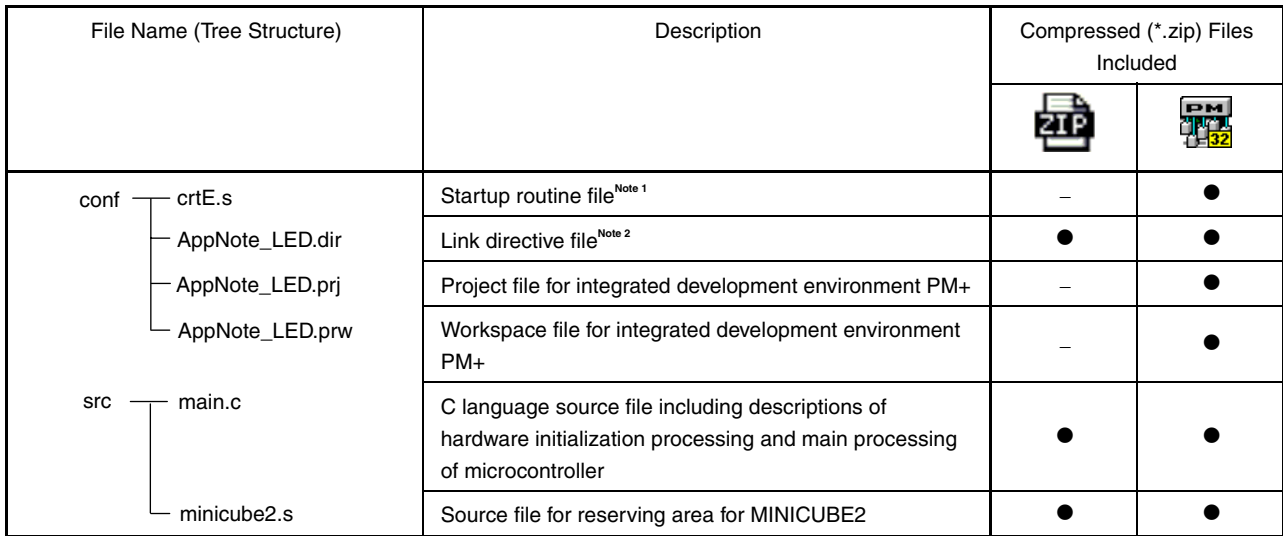

- **Notes 1.** This is the startup file copied when "Copy and Use the Sample file" is selected when "Specify startup file" is selected when creating a new workspace. (If the default installation path is used, the startup file will be a copy of C:\Program Files\NEC Electronics Tools\CA850\*Version used*\lib850\r32\crtE.s.)
	- **2.** This is the link directive file automatically generated when "Create and Use the Sample file" is selected and "Memory Usage: Use Internal memory only" is checked when "Specify link directive file" is selected when creating a new workspace, and to which a segment for MINICUBE2 is added. (If the default installation path is used, C:\Program Files\NEC Electronics Tools\PM+\*Version used*\bin\w\_data\V850\_i.dat is used as the reference file.)

**Remark 211.** : Only the source file is included.

: The files to be used with integrated development environment PM+ are included.

### **3.2 On-Chip Peripheral Functions Used**

The following on-chip peripheral functions of the microcontroller are used in this sample program.

- Input ports (for switch input): P03 (SW1)
- Output ports (for lighting LEDs): PCM3 (LED1), PCM2 (LED2)

#### **3.3 Initial Settings and Operation Overview**

In this sample program, the selection of the clock frequency and settings such as the setting for stopping the watchdog timer and the setting of the I/O ports are performed as the initial settings.

After completing the initial settings, the lighting of two LEDs (LED1 and LED2) is controlled according to the number of switch (SW1) inputs.

This is described in detail in the state transition diagram shown below.

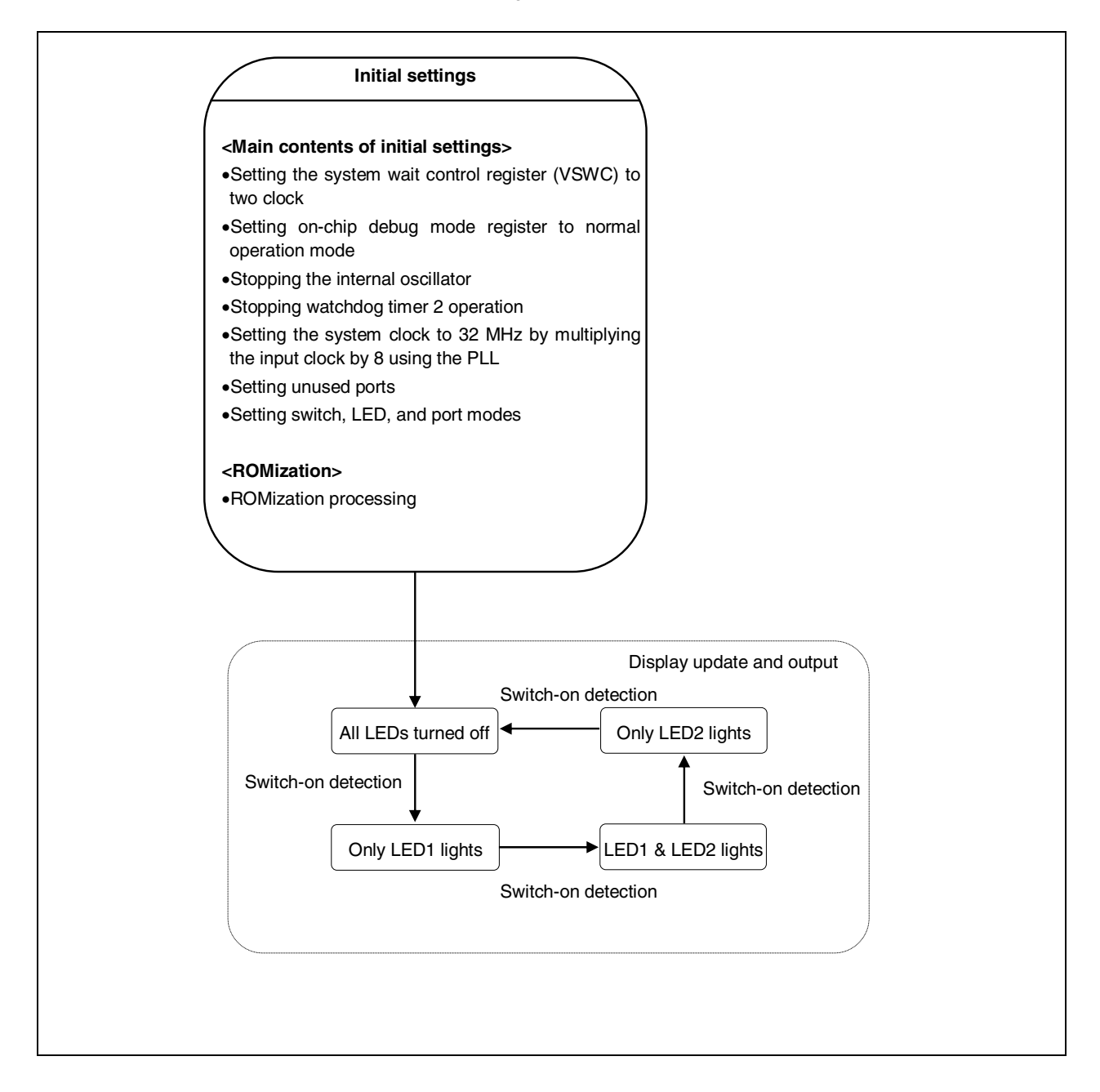

#### **3.4 Flowchart**

A flowchart for the sample program is shown below.

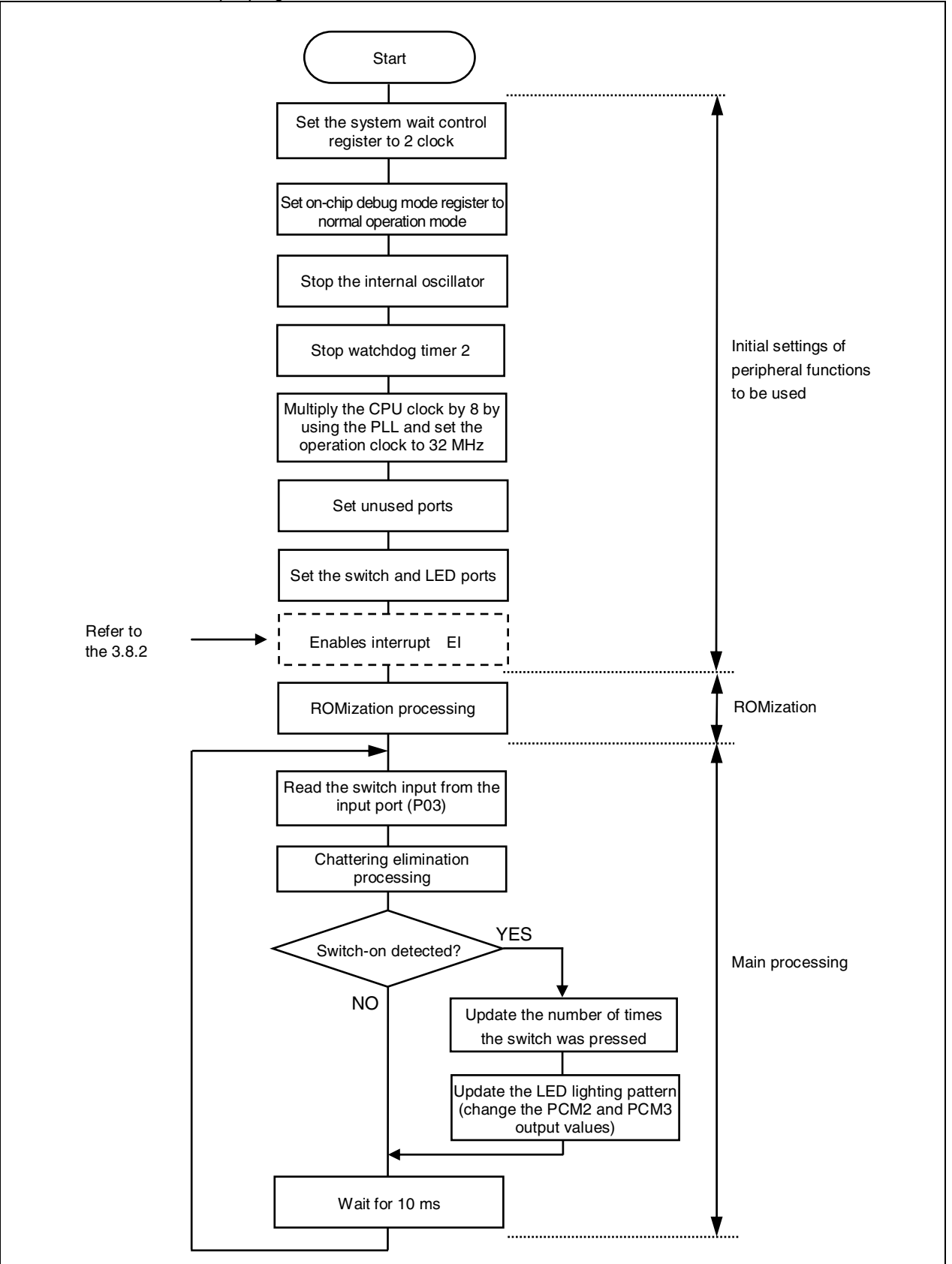

#### **3.5 Differences Between V850ES/JJ3 and V850ES/JG3**

The V850ES/JJ3 is the V850ES/JG3 with its functions, such as I/Os, timer/counters, and serial interfaces, expanded.

In this sample program, the port initialization range in I/O initialization differs.

See **APPENDIX A PROGRAM LIST** for details of the sample program.

#### **3.6 ROMization**

In this sample program, ROMization information is copied after the on-chip peripheral functions are initialized.

ROMization information is the information of the initial values of variables that have initial values (the section to which variables that have initial values are placed). Variables that have initial values (the section to which variables that have initial values are placed) will hold their software-based initial values for the first time by copying the ROMization information to the RAM<sup>Note</sup>.

If a variable that has an initial value is used in the program to be created, ROMization information must be generated and copied. Furthermore, the ROMization information must be copied before using the variable that has an initial value.

**Note** The data allocated to a section that has a writable attribute is subject to packing by default in ROMization. Other data can also be packed. See the CA850 Help for details.

The ROMization procedure is described below.

Select the [ROM] tab, which is an option common to all PM+ compilers, and then check "Create Object for ROM".

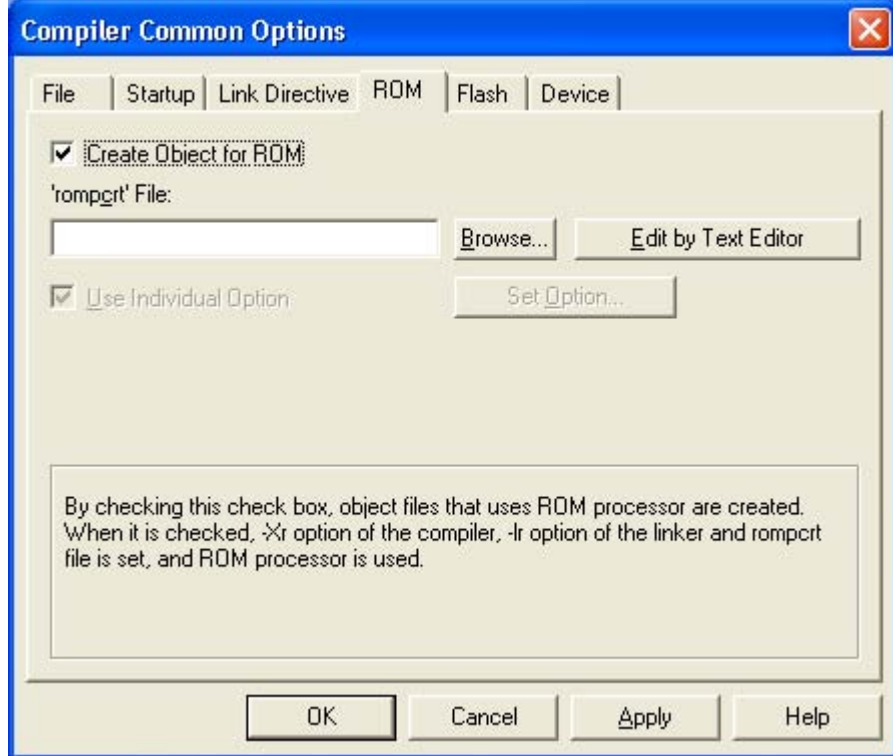

The section into which the ROMization information is to be stored (rompsec) will be automatically added immediately after the program area (.text) section. However, by checking "Create Object for ROM", a code that indicates the same address as that of rompsec will be generated for the default label \_S\_romp defined by rompcrt.o, and the library libr.a, in which the copy function is stored, will be automatically linked.

An image of memory before the ROMization information is copied, which is created according to the procedure so far, is shown below.

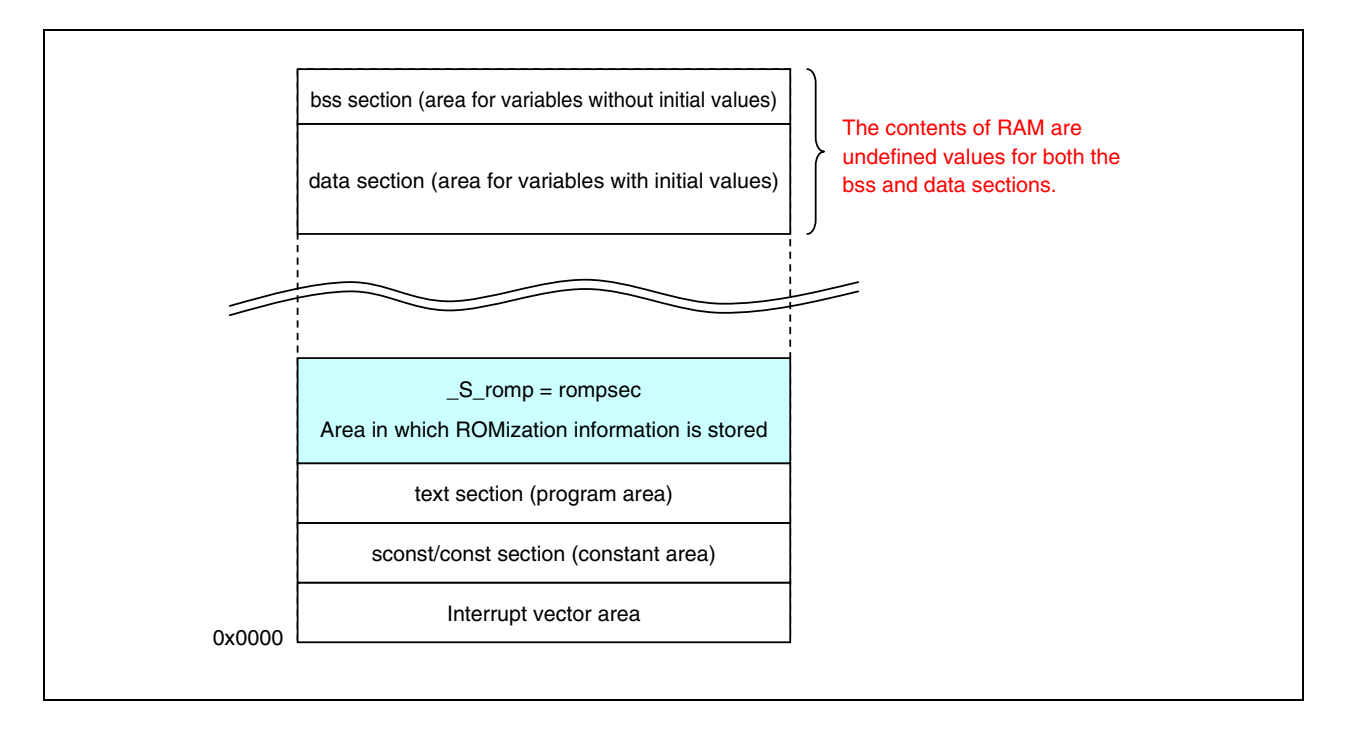

The ROMization information must be copied, because the contents of the data section, which is the area for variables that have initial values will stay undefined if memory remains as is.

An image of the memory after the \_rcopy() function is called to copy the ROMization information is shown below.

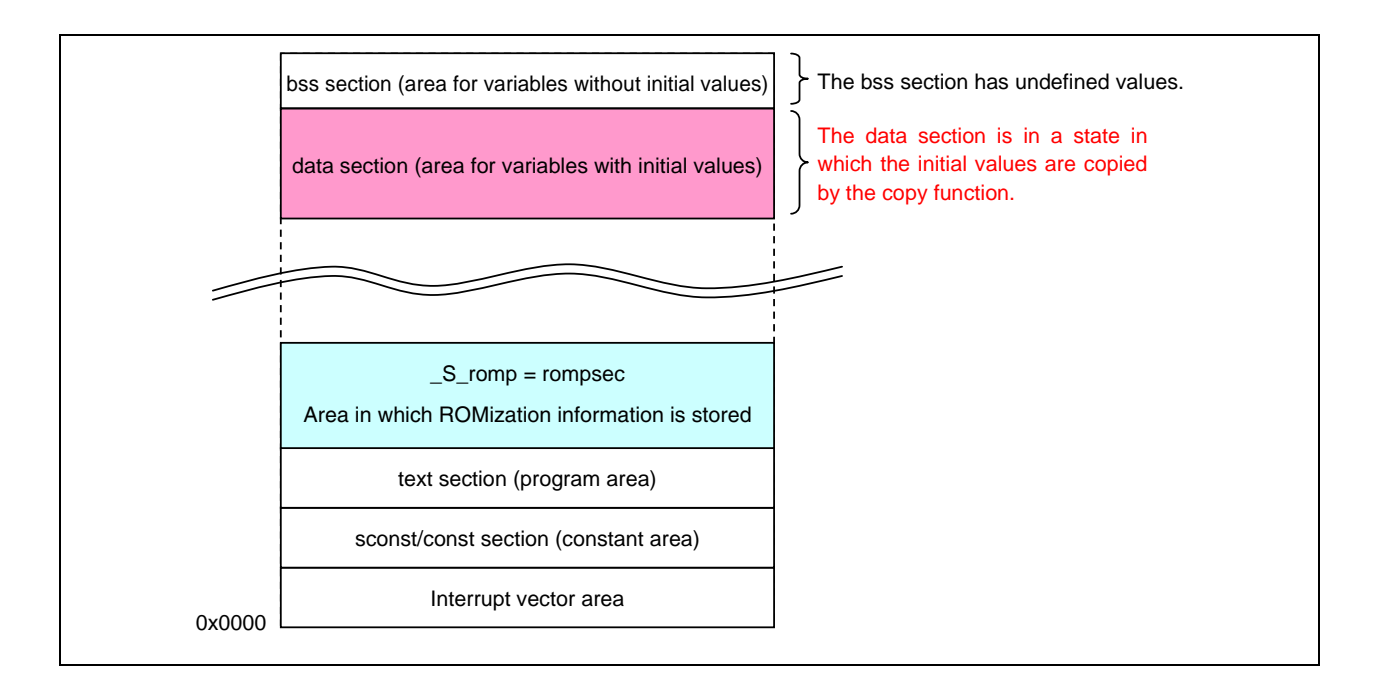

#### **3.7 Security ID**

The content of the flash memory can be protected from unauthorized reading by using a 10-byte ID code for authorization when executing on-chip debugging using an on-chip debug emulator.

The debugger authorizes the ID by comparing it with the ID code preset to the 10 bytes from 0x0000070 to 0x0000079 in the internal flash memory area.

If the IDs match, the security code will be unlocked and reading flash memory and using the on-chip debug emulator will be enabled.

In this sample program (complete-environment version), the security ID is not set and the default security ID value 0xFFFF FFFF FFFF FFFF FFFF is applied.

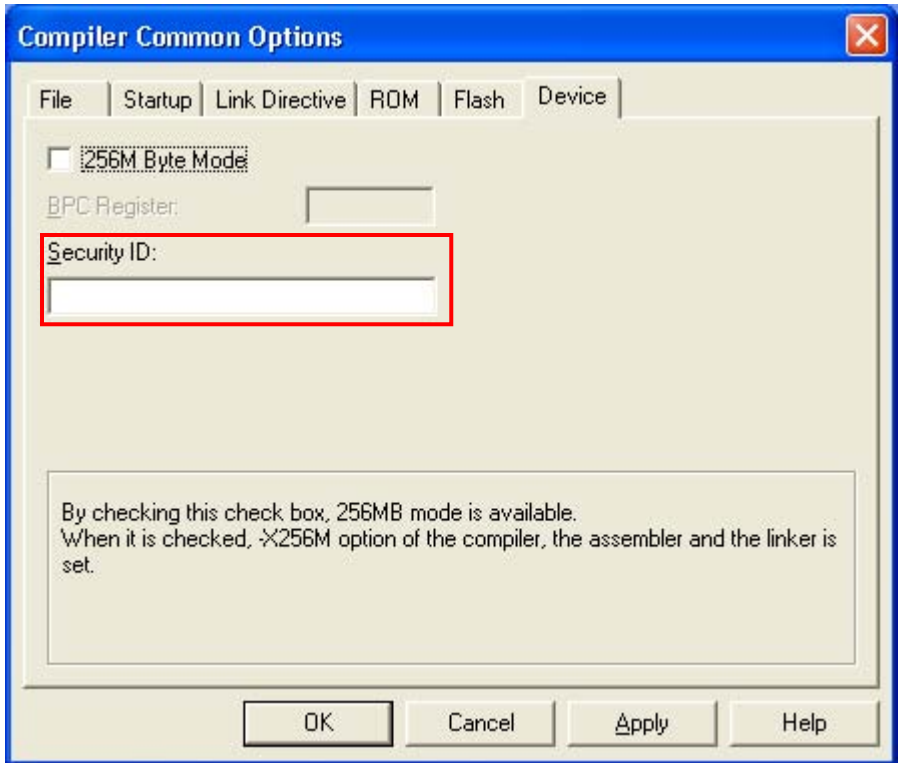

**Remark** Set the security ID for a device provided with flash memory in the "Security ID" field, which is an option common to all compilers.

Specify the ID as a hexadecimal number of 10 bytes or less starting with 0x.

 If specifying this option or specifying the security ID by using an assembly description (.section SECURITY ID) is omitted, 0xFFFF FFFF FFFF FFFF FFFF will be assumed to have been specified.

If a program is downloaded and operated by using this sample program (complete-environment version), 0xFF will be set to the security ID area of the microcontroller. Caution is therefore required, because the on-chip debug emulator can be used only if 0xFFFF FFFF FFFF FFFF FFFF (default value) is set in the ID code entry area when the debugger is connected the next time.

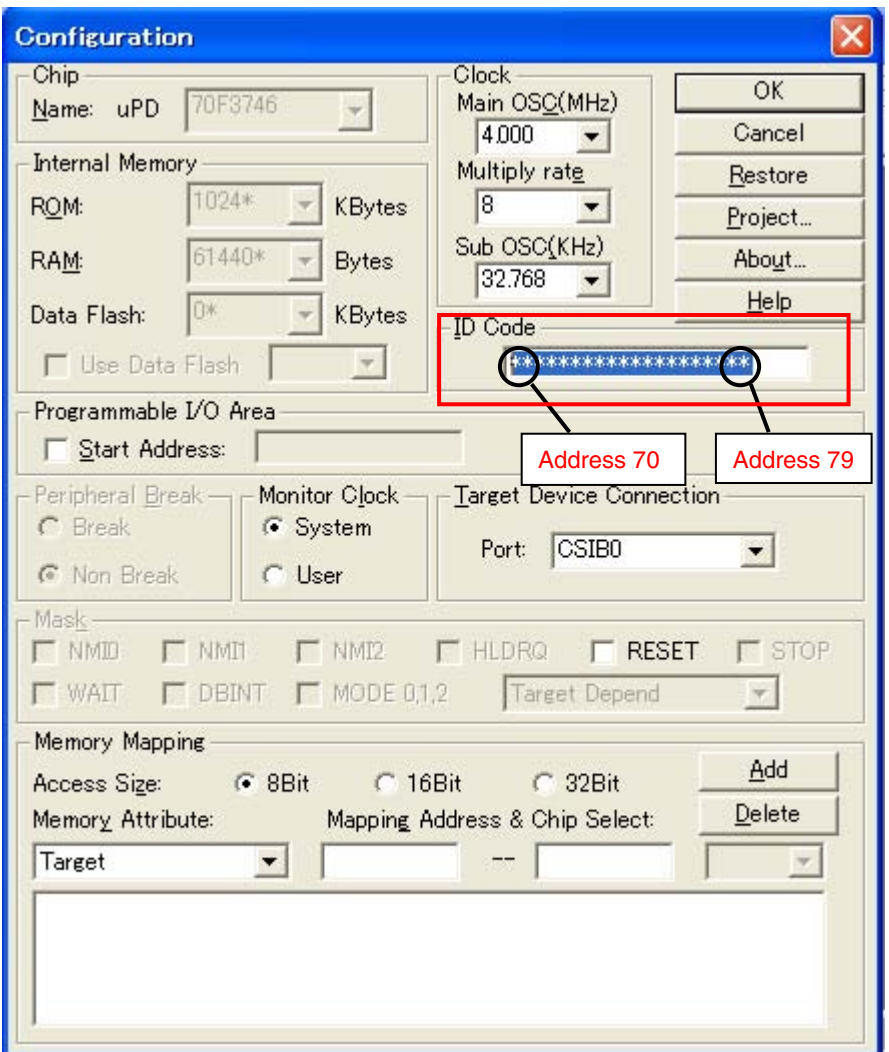

- Bit 7 (0x0000079) of the 10 bytes of the ID code is the on-chip debug emulator use enable flag (0: Disables use, 1: Enables use).
- When the on-chip debug emulator is started, the debugger requests ID entry. The debugger will be started if the ID code entered in the debugger matches the ID code embedded in addresses 0x0000070 to 0x0000079.
- Even if the ID codes match, debugging cannot be executed if the on-chip debug emulator use enable flag is set to "0".

#### **3.8 On-Chip debug with MINICUBE2**

The following describes how to set an on-chip debug using MINICUBE2 with pins for CSIB0(SIB0, SOB0, SCKB0, and HS(PCM0)) as debug interfaces. These items need to be set in the user program or using the compiler options. See the following user's manuals for details of how to set the items.

- V850ES/JJ3 32-bit Single-Chip Microcontrollers Hardware User's Manual
- V850ES/JG3 32-bit Single-Chip Microcontrollers Hardware User's Manual
- QB-MINI2 On-Chip Debug Emulator with Programming Function User's Manual

#### **3.8.1 Securement of debug monitor program area**

The shaded portions in Figure 3-1 are the areas where the debug monitor program is allocated. The monitor program performs initialization processing for debug communication interface and RUN or break processing for the CPU. The internal ROM area must be filled with 0xFF. In using the NEC Electronics compiler CA850, it is necessary adding the assemble source file and link directive code for securing the area.

**Remark** It is not necessarily required to secure this area if the user program does not use this area. To avoid problems that may occur during the debugger startup, however, it is recommended to secure this area in advance, using the compiler.

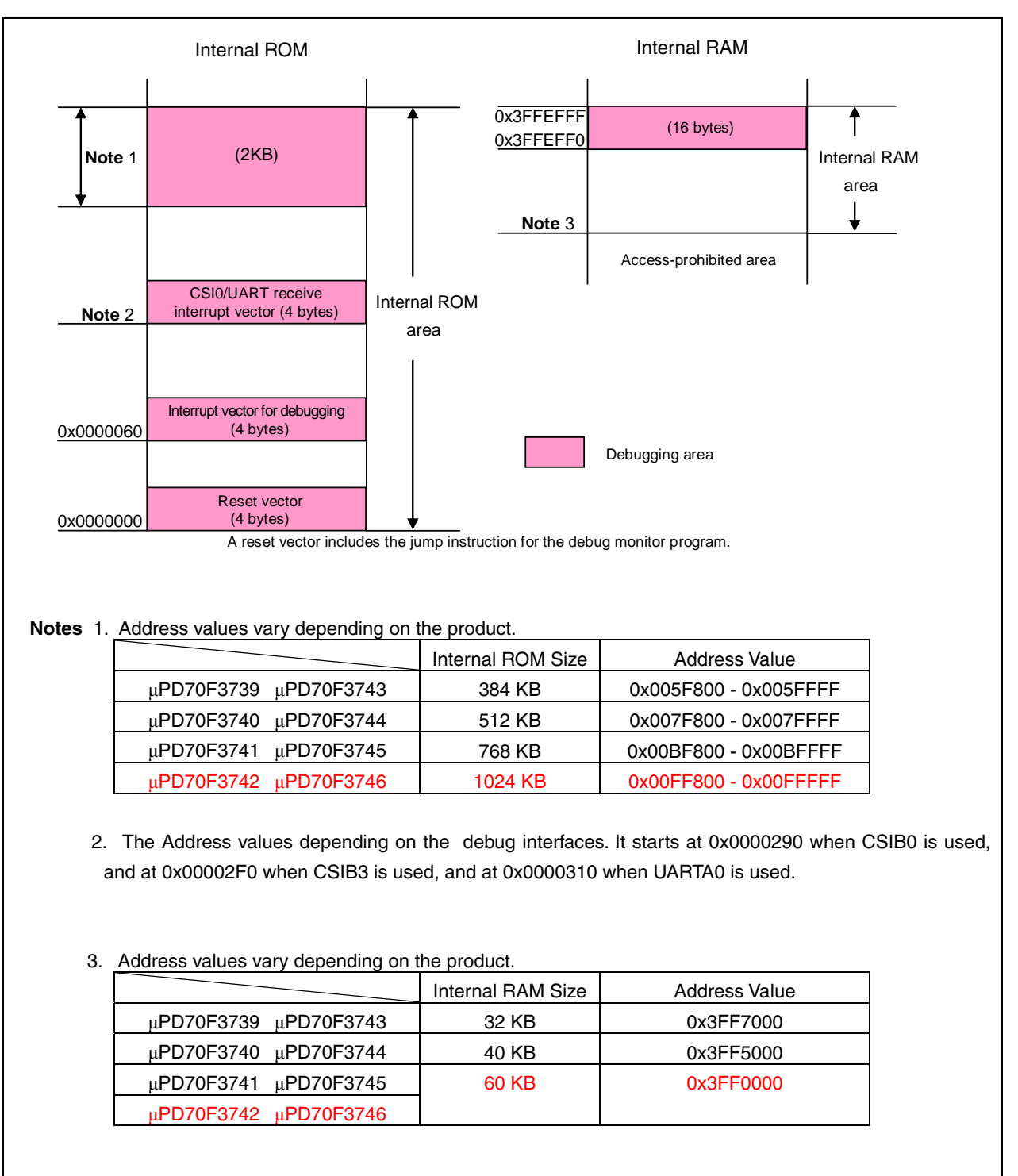

#### **Figure 3-1. Memory Spaces Where Debug Monitor Programs Are Allocated**

**Remark** The red value indicates the value set in the sample program.

• How to secure areas

In this sample program, the following shows examples for securing the area, using the CA850. Add the assemble source file and link directive code, as shown below.

```
(a) Assemble source (Add the following code as an assemble source file.)
```

```
 -- Secures 2 KB space for monitor ROM section 
 .section "MonitorROM", const 
  .space 0x800, 0xff 
  -- Secures interrupt vector for debugging 
 .section "DBG0" 
  .space 4, 0xff 
   -- Secures interrupt vector for serial communication 
 -- Change the section name according to the serial communication mode used 
-- In this sample program, the CSIB0 is used 
  .section "INTCB0R" 
  .space 4, 0xff 
  -- Secures 16-byte space for monitor RAM section 
  .section "MonitorRAM", bss 
  .lcomm monitorramsym, 16, 4
```
(b) Link directive (Add the following code to the link directive file.)

 The following shows an example when the internal ROM has 1024 KB (end address is 0x00FFFFF) and internal RAM has 60 KB ( end address is 0x3FFEFFF).

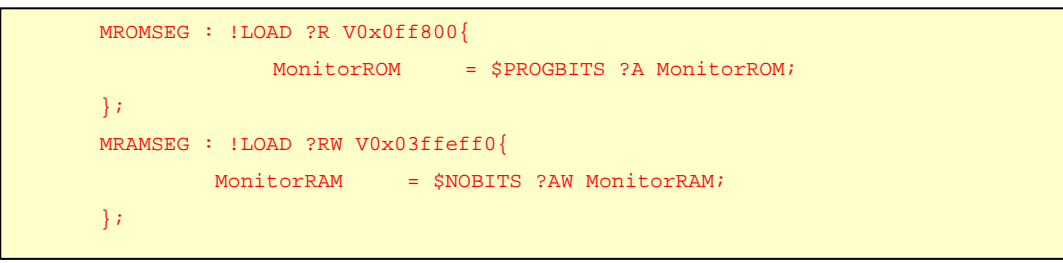

#### **3.8.2 Enable interrupts (EI) of Serial interfaces**

As serial interfaces(for example CSIB0) are used for communication between MINICUBE2 and the target device, forced breaks cannot be executed when interrupts issued for the serial interface, which is used for communication between MINICUBE2 and the target device, are masked. Thus the enable interrupt (EI) is executed as following in sample program.

• Program example

```
/*---------------------------------------------------*/ 
/* MINICUBE2 enable interrupts for on-chip debug */ 
/*---------------------------------------------------*/ 
 EII(); /* Enable interrupt */
```
#### **3.9 #pragma directives**

The NEC Electronics compiler CA850 can specify the following #pragma directives.

• Description with assembler instruction

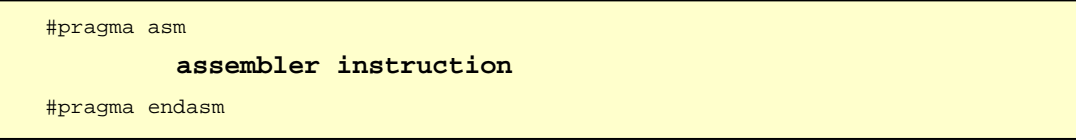

Assembler directives can be described in a C language source program.

#### • Peripheral I/O register name validation specification

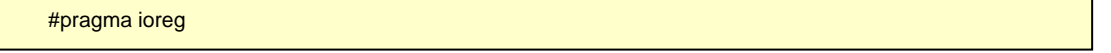

 The peripheral I/O registers of a device are accessed by using peripheral function register names. This specification can use peripheral function register name as variable in C language source.

• Program example

```
#pragma ioreg /* Peripheral I/O register name validation specification*/ 
P0 = 0b00000000; /* register name P0 is able to use as variable */
```
See the following user's manuals for details of how to set the items.

•CA850 Ver.3.20 C Compiler Package for C Language

## **CHAPTER 4 SETTING REGISTERS**

This chapter describes details of the system wait control register, on-chip debug mode register, watchdog timer 2, operation prohibition of DMA, internal system clock, PLL mode, pin function setting, and main processing. Set up for peripheral function that are not used in this sample program and stopped after reset release is not done. See the following user's manuals for details of how to set registers.

- V850ES/JJ3 32-bit Single-Chip Microcontrollers Hardware User's Manual
- V850ES/JG3 32-bit Single-Chip Microcontrollers Hardware User's Manual

See the following user's manuals for details of extended descriptions in C and assembly languages.

• CA850 C Compiler Package C Language User's Manual

## **4.1 Setting System Wait Control Register (VSWC)**

The VSWC register is used to control wait cycles for bus access to the on-chip peripheral I/O registers.

An on-chip peripheral I/O register can be accessed in three clocks (no wait cycles), but the V850ES/Jx3 requires wait cycles according to the operating frequency. Set the following values to the VSWC register in accordance with the operating frequency used.

The VSWC register can be read or written in 8-bit units.

Reset sets this register to 0x77.

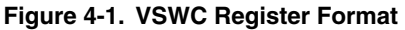

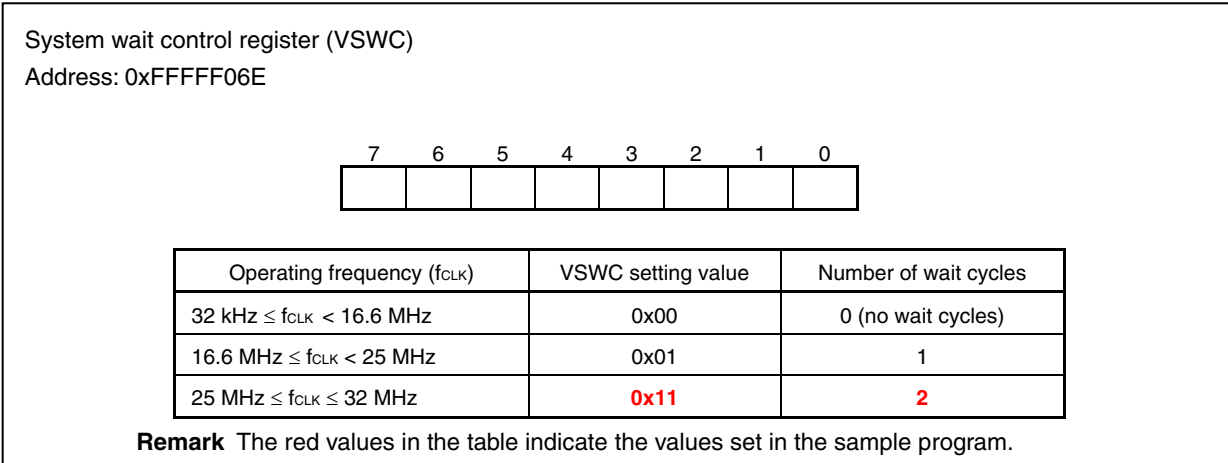

The value set to VSWC is 0x11.

#### • Program example

VSWC = 0b00010001; /\* Inserts two wait cycle when an on-chip peripheral I/O register is accessed.\*/

#### **4.2 Setting Special Registers**

The on-chip debug mode register (OCDM) and processor clock control register (PCC) are set in the initial setting procedure. These registers are special registers and must be written in a specific sequence.

#### **4.2.1 Special registers**

Special registers are registers that are protected so that no illegal data will be written due to an infinite loop. The V850ES/Jx3 is provided with the following eight special registers.

- Power-save control register (PSC)
- Clock control register (CKC)
- Processor clock control register (PCC)
- Clock monitor mode register (CLM)
- Reset source flag register (RESF)
- Low-voltage detection register (LVIM)
- Internal RAM data status register (RAMS)
- On-chip debug mode register (OCDM)

The PRCMD register protects the special registers from being written so that application systems are not inadvertently stopped by an infinite loop. The special registers are accessed for writing via a special sequence and illegal store operations are reported to the system status register (SYS).

#### **4.2.2 Setting data to special registers**

Write data to a special register in the following sequence.

- <1> Disable DMA operations.
- <2> Prepare the data to be written to the special register in any general-purpose register.
- <3> Write the data prepared in step <2> to the PRCMD register.
- <4> Write the data to the special register by using the following instructions.
	- Store instruction (ST/SST instruction)
	- Bit manipulation instruction (SET1/CLR1/NOT1 instruction)
	- (<5> to <9>: Insert five NOP instructions.) (Only when the PSC.STP bit is set to 1.)
- <10> Enable DMA operations if required.
- **Remark** After reset is released, the initial values of the DMA channel control registers are 0x00 and DMA operations are disabled. If it is clear that DMA operations are disabled, such as during the initial settings, steps <1> and <10> can be omitted. The sample program does not include step <1> and <10>.

#### **4.2.3 Disabling DMA operations**

DMA operations must be disabled in order to write data to a special register.

DMA channel control registers 0 to 3 (DCHC0 to DCHC3) can be used to enable or disable DMA transfer for DMA channel n.

Set the DCHC.Enn bit (bit 0) to enable or disable DMA transfer for DMA channel n.

#### **Figure 4-2. DCHCn Register Format**

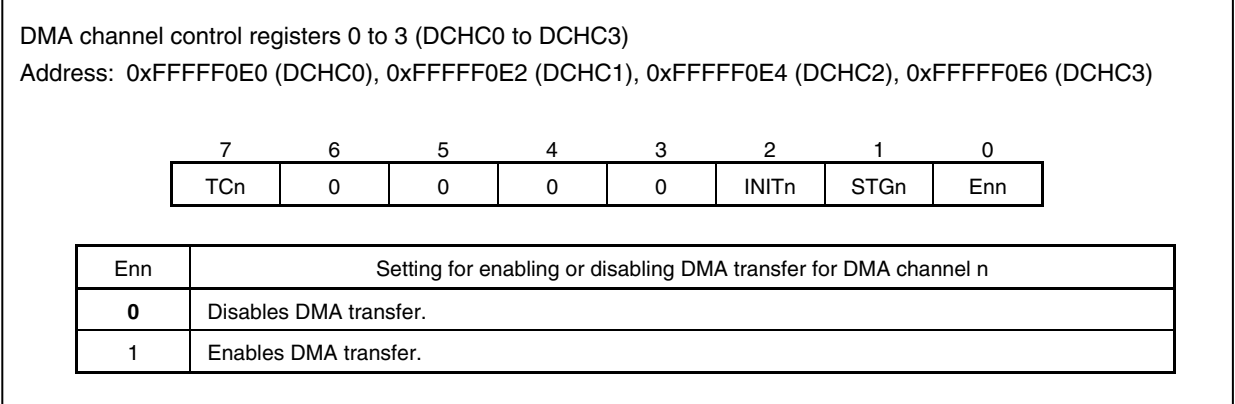

After reset is released, DMA stop processing can be omitted, because DMA transfer is disabled (DCHCn.Enn bit = 0).

## **4.3 Setting Normal Operation Mode for On-Chip Debug mode register**

Use the OCDM register to switch between normal operation mode and on-chip debug mode and to specify whether to use the alternate-function pin to which the on-chip debug function is assigned as an on-chip debug pin or as a normal port/peripheral function alternate-function pin. At the same time, use this register to control disconnecting the on-chip pull-down resistor of the P05/INTP2/DRST pin.

The OCDM register is a special register. It can be written only by using a combination of specific sequences (see **4.2.2 Setting data to special registers**).

Writing to the OCDM register is enabled only when the  $\overline{DRST}$  pin is at low level.

The OCDM register can be read or written in 8-bit or 1-bit units.

The value of the ODCM register becomes 0x01 when data is input from the RESET pin. The value of OCDM register is retained in the case of reset by the watchdog timer, clock monitor, or low-voltage detector.

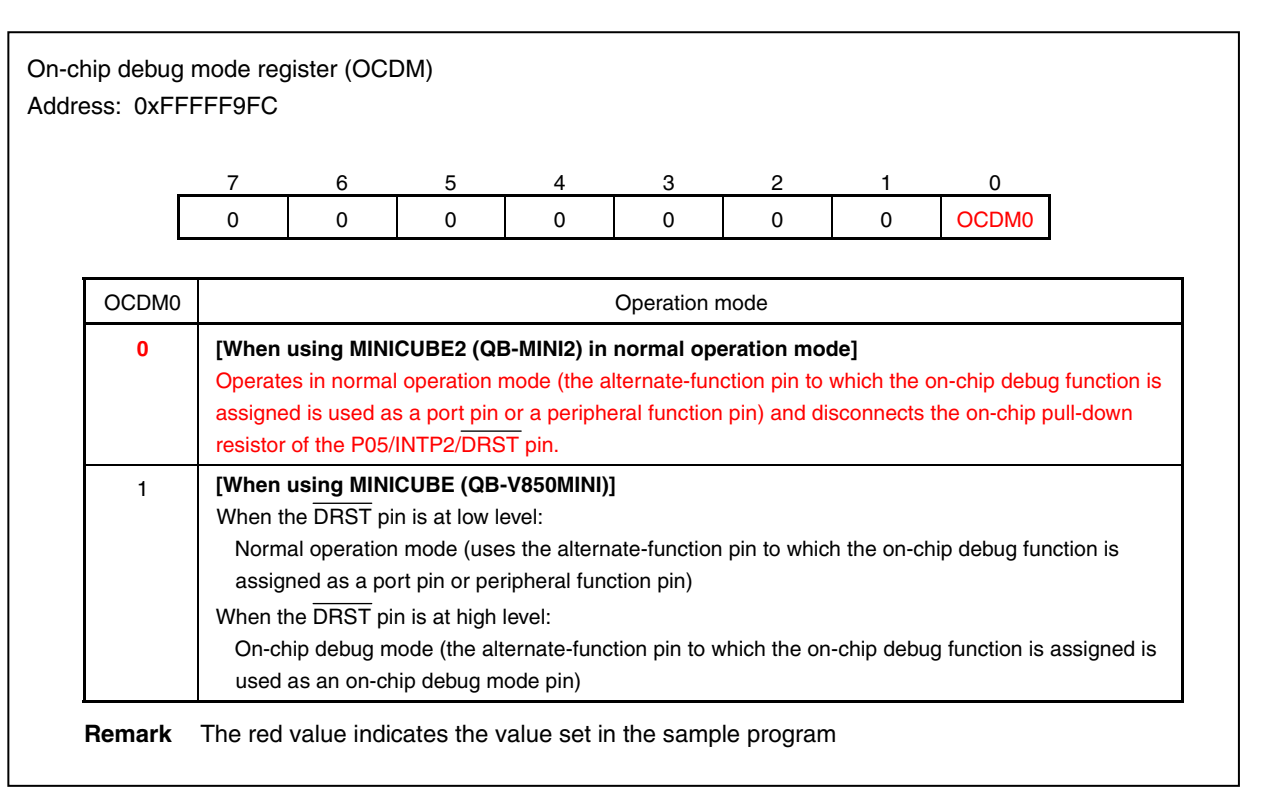

#### **Figure 4-3. OCDM Register Format**

The data set to the OCDM special register is 0x00.

```
 /* Specifies normal operation mode for OCDM. */ 
#pragma asm 
    st.b r0, PRCMD 
     st.b r0, OCDM 
#pragma endasm
```
## **4.4 Setting Internal Oscillation Mode Register (RCM)**

The RCM register is an 8-bit register that is used to set the operation mode of the internal oscillator. In this sample program, the internal oscillator is stopped, because the watchdog timer is not used. This register can be read or written in 8-bit or 1-bit units. Reset sets this register to 0x00.

#### **Figure 4-4. RCM Register Format**

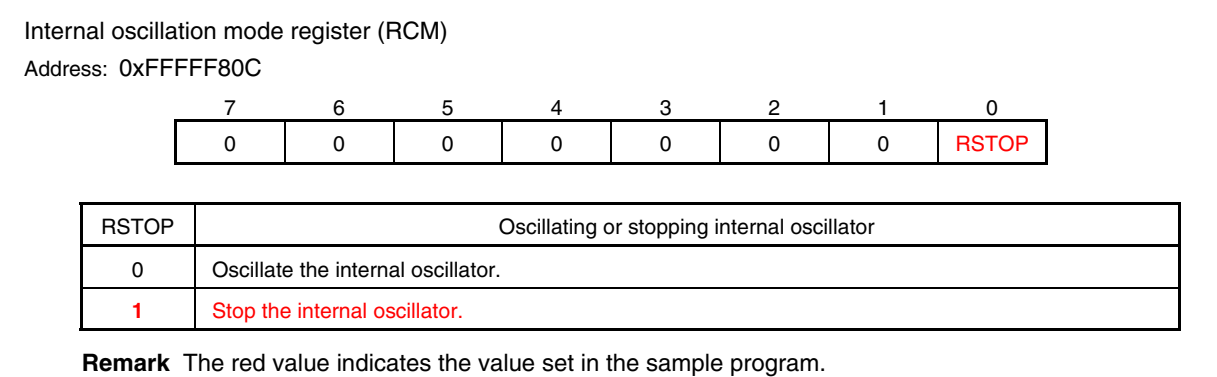

The value set to RCM is  $0x01$ .

$$
RSTOP = 1;
$$
 /\* Stop the internal oscillator.\*/

## **4.5 Setting Watchdog Timer 2**

The WDTM2 register is used to set the overflow time and operating clock of watchdog timer 2.

Watchdog timer 2 automatically starts in reset mode after reset is released. Write data to the WDTM2 register to specify the operation of watchdog timer 2.

In this sample program, watchdog timer 2 is stopped, because no watchdog timer is used for detecting infinite loop. This register can be read or written in 8-bit units.

Reset sets this register to 0x67.

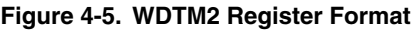

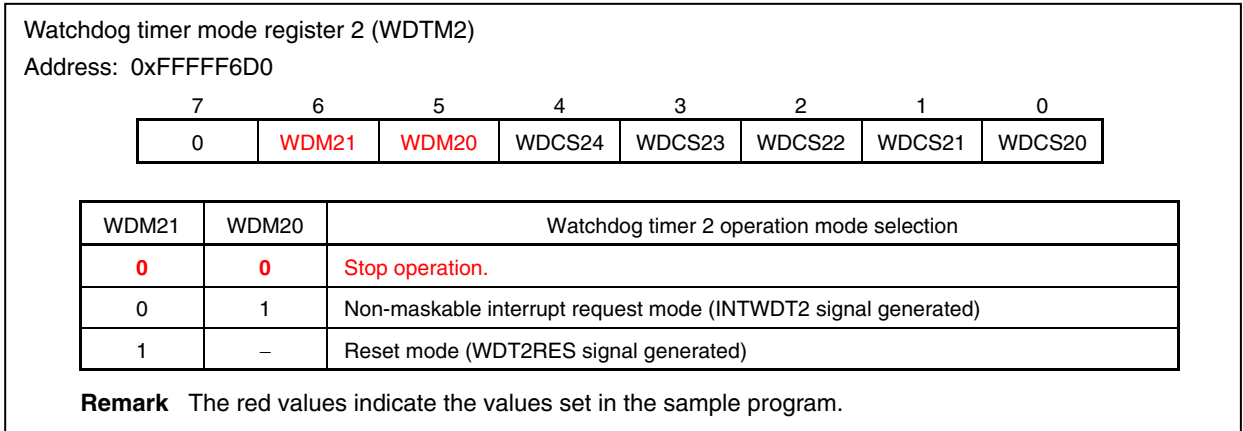

The value set to WDTM2 is 0x00.

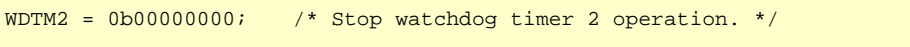

#### **4.6 Clock Setting**

In this sample program, an example in which a 4 MHz ceramic or crystal resonator is connected to the X1 and X2 pins and the clock of the resonator is multiplied by 8 in PLL mode and used as the internal system clock (32 MHz) is shown. The subclock is not used.

#### **4.6.1 Processor clock control register (PCC) setting**

The PCC register is used to select the internal feedback resistor of the main clock and subclock, control the main clock oscillator, and select the internal system clock.

This register is a special register and can be written only by using a combination of specific sequences.

This register can be read or written in 8-bit or 1-bit units.

Reset sets this register to 0x03.

#### **Figure 4-6. PCC Register Format**

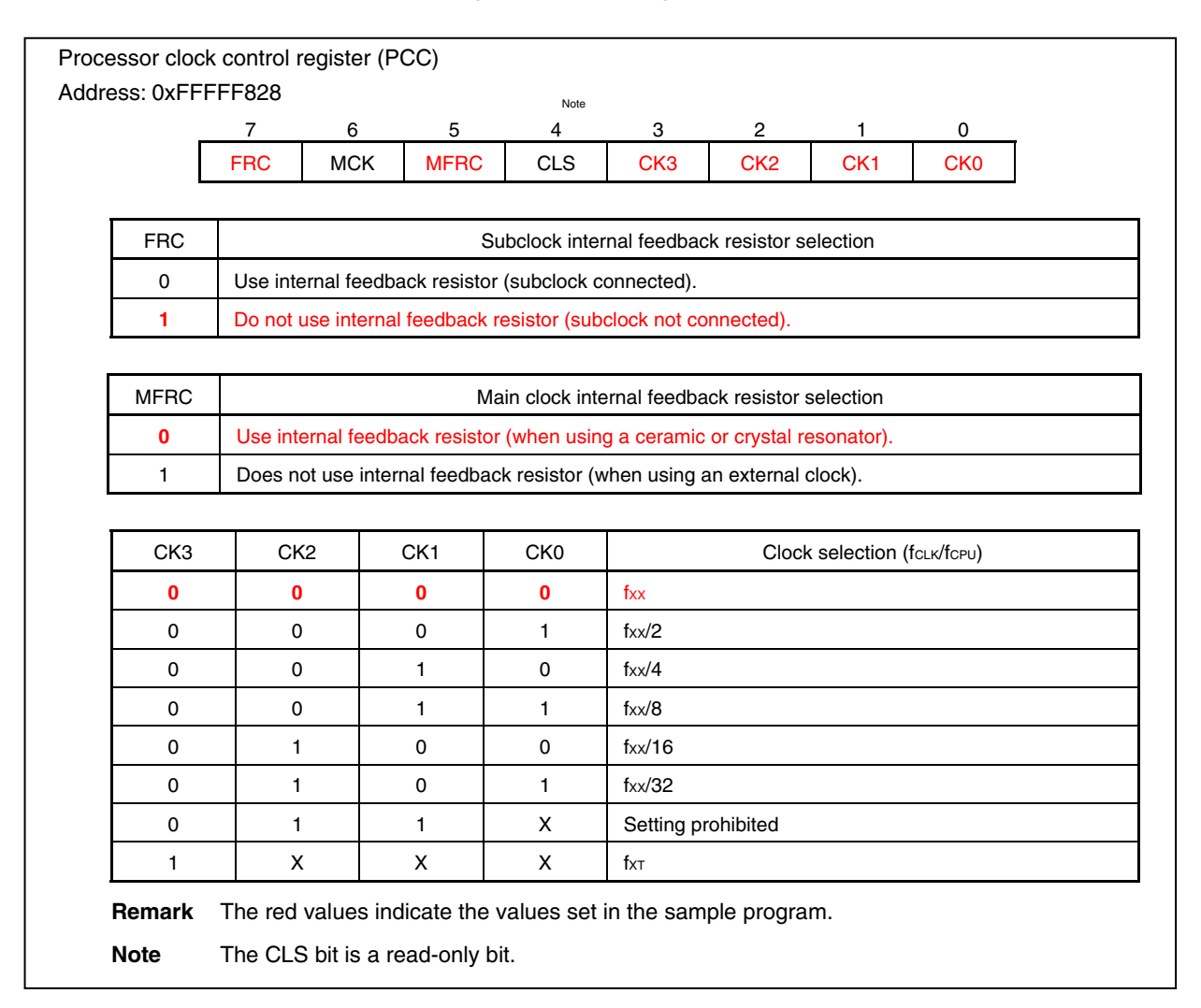

The value set to PCC is 0x80.

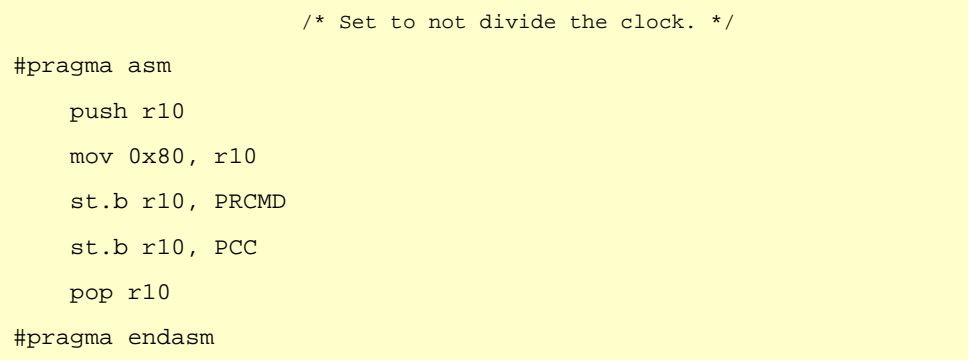

## **4.6.2 Setting PLL control register (PLLCTL)**

The PLL control register (PLLCTL) is used to select the CPU operation clock. This register is an 8-bit register that controls the PLL. It can be read or written in 8-bit or 1-bit units. Reset sets this register to 0x01.

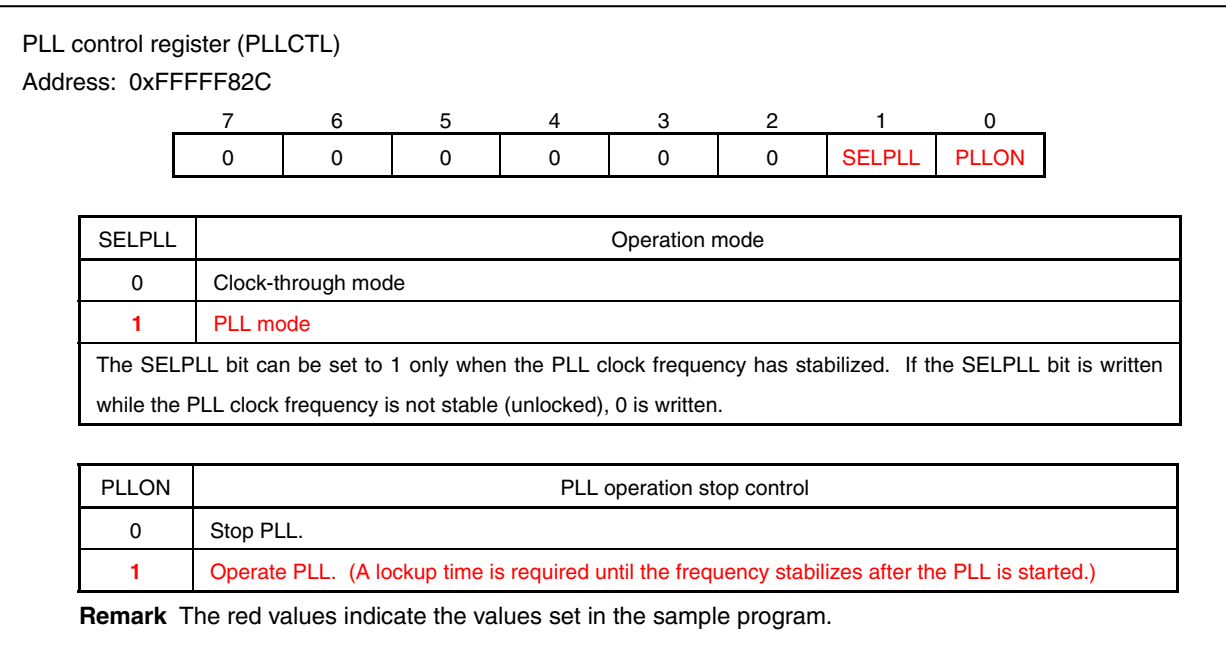

#### **Figure 4-7. PLLCTL Register Format**

### **4.6.3 Lock register (LOCKR)**

The LOCKR register is used as a flag to check whether the PLL has stabilized (has been locked). This register is read-only, in 8-bit or 1- bit units.

Reset sets this register to 0x01. This register becomes 0x00 when the oscillation stabilization time has elapsed after reset is released.

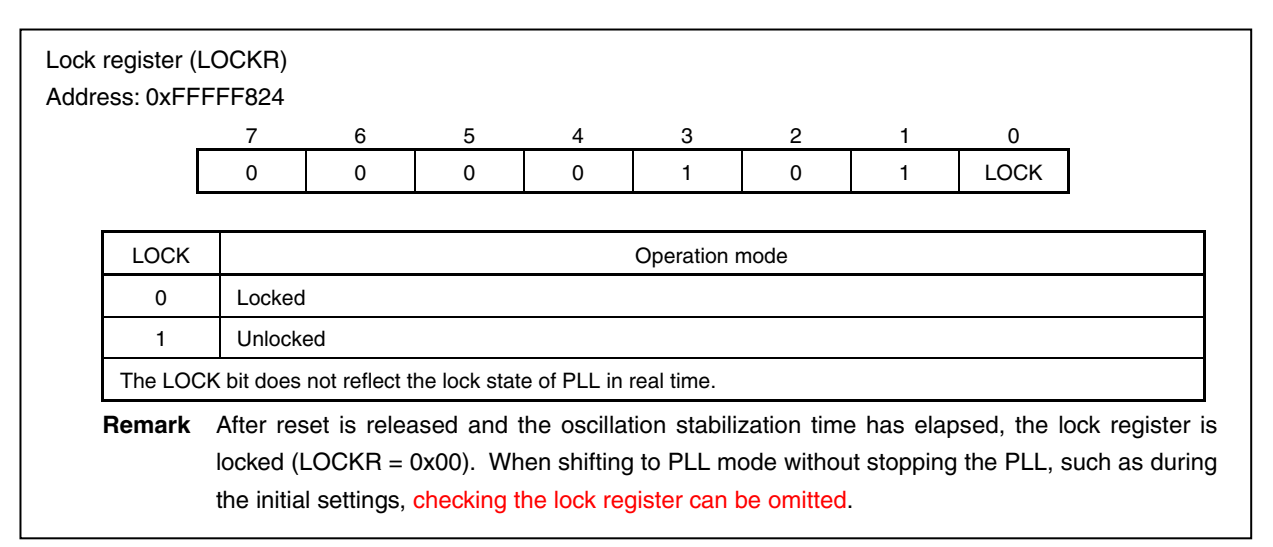

#### **Figure 4-8. LOCKR Register Format**

#### **4.6.4 Clock control register (CKC)**

The CKC register controls the internal system clock in the PLL mode.

The CKC register is a special register. Data can be written to this register only in a combination of specific sequence. This register can be read or written in 8-bit or 1-bit units.

Reset sets this register to 0x0A.

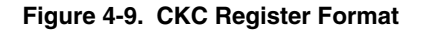

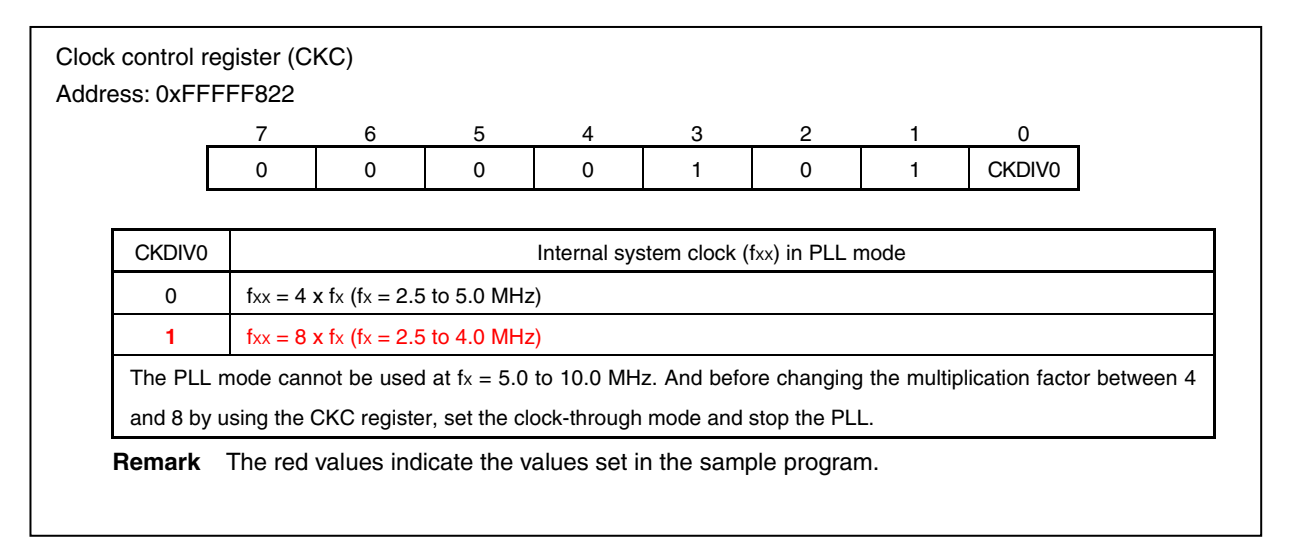

#### **4.6.5 Usage**

To set to eight multiplication in PLL mode, Crock control register (CKC) is set to 0x0B (The CKC register is a special register. Data can be written to this register only in a combination of specific sequence.).

First, stop the PLL, and then changing the multiplication factor for 4 to 8 by using the CKC register.

 • To disable PLL operation <1> Set the SELLPLL bit to 0 for changing the clock-through mode. <2> Wait for eight clocks or more, then stop the PLL by set PLLON bit to 0. **Remark** After the reset signal has been released, the PLL is operated. Because the default mode of CPU operation clock selection is the clock-through mode, it is possible to stop PLL (set PLLON bit to 0) without setting SELPLL bit to 0 and eight clocks waiting.

Second, set the PLL to operated for translated PLL mode.

 • To enable PLL operation <1> To enable PLL operation from PLL is stopped, set the PLLON bit to 1, and then set the SELPLL bit to 1 after the LOCKR. LOCK bit  $= 0$ .

```
/* Select the PLL mode (CPU operating clock fxx is 20 to 32 MHz (fx = 2.5 ~ 4.0 MHz)*/
  /* Default setting is clock-through mode */ 
  PLLON = 0; /* PLL is stopped */
                     /* PLL multiplication is set to 8 */ 
#pragma asm 
    push r10 
    mov 0x0B, r10 
    st.b r10, PRCMD 
    st.b r10, CKC 
    pop r10 
#pragma endasm 
   PLLON = 1; /* Enable PLL operation */while( LOCK ); /* Wait for PLL stabled */
   SELPLL = 1; /* Set PLL mode */
```
#### **4.7 Setting Ports**

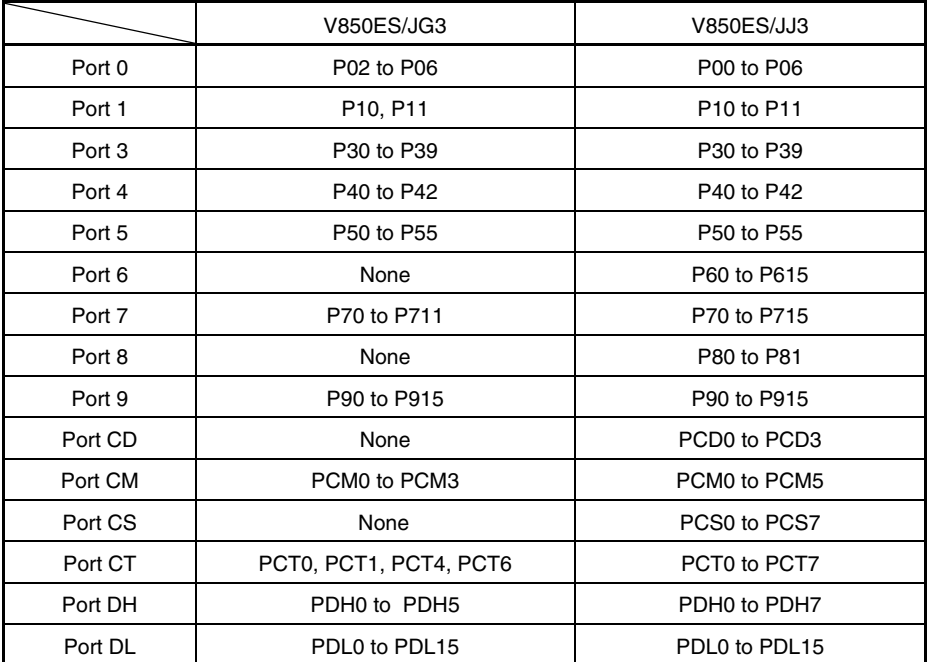

The ports to be set vary, because the on-chip ports differ for each product.

#### **4.7.1 Port n register (Pn)**

Inputting data from and outputting data to external devices is performed by writing to and reading from the Pn register. The Pn register is configured of an output latch that retains the output data and a circuit that reads the pin statuses.

Each bit of the Pn register corresponds to one pin of port n and can be read or written in 1-bit units.

In this sample program, port 0 is set as [Example 1] and port CM is set as [Example 2] described later. Unused port pins are set as output ports.

Reset sets this register to 0x00.

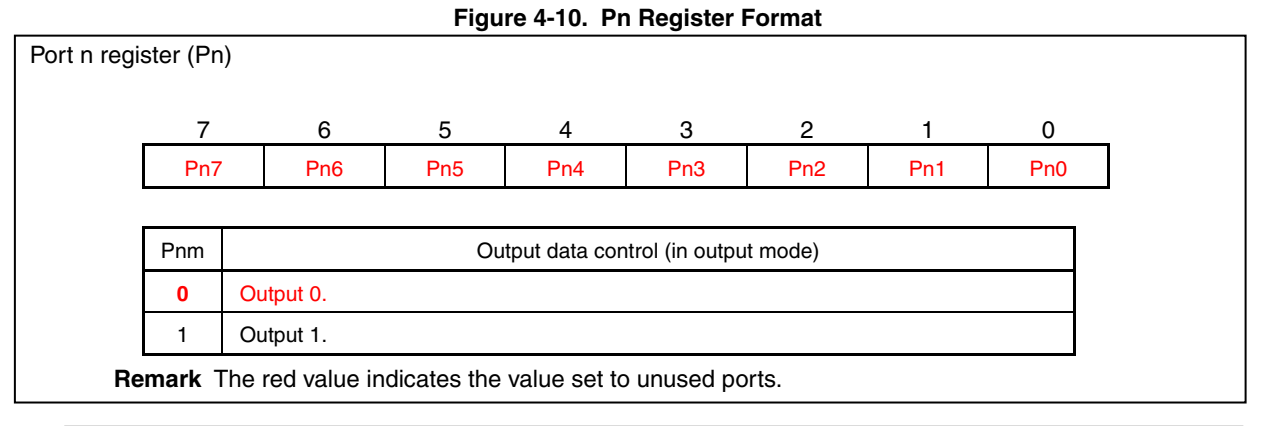

**[Column] Handling unused pins**   $\mathbf{w}$ 

**Port pins are set as input pins by reset. Consequently, it is recommended to connect unused**  pins individually to V<sub>DD</sub> or GND via a resistor.

**Note that unused pins set to output mode can be left open in order to reduce the number of resistors.** 

### **4.7.2 Port n mode register (PMn)**

The PMn register is used to specify input mode or output mode for each port. Each bit of the PMn register corresponds to one pin of port n and can be specified in 1-bit units. Reset sets this register to 0xFF.

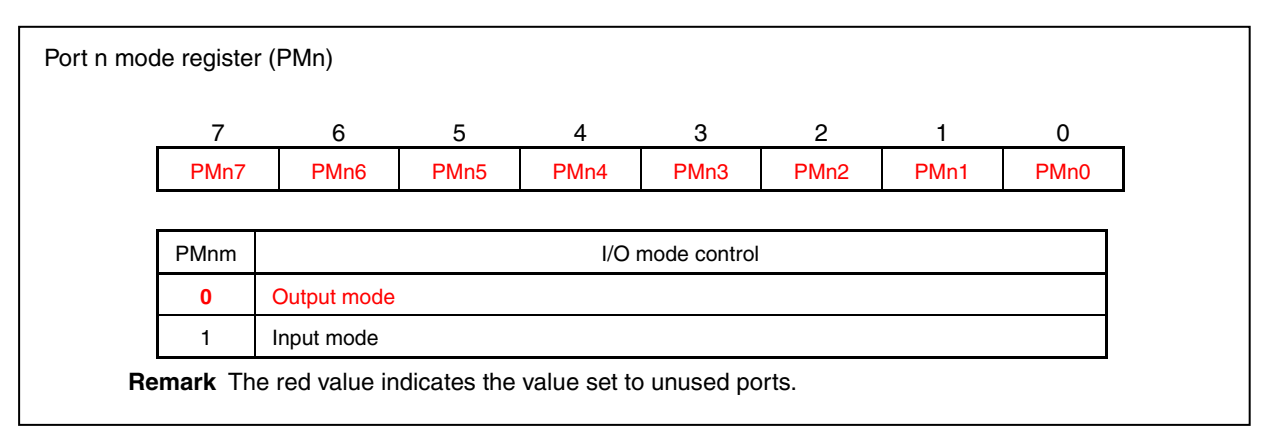

**Figure 4-11. PMn Register Format** 

## **4.7.3 Port n mode control register (PMCn)**

The PMCn register is used to specify port mode or alternate-function mode. Each bit of the PMCn register corresponds to one pin of port n and can be specified in 1-bit units. Reset sets this register to 0x00.

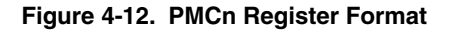

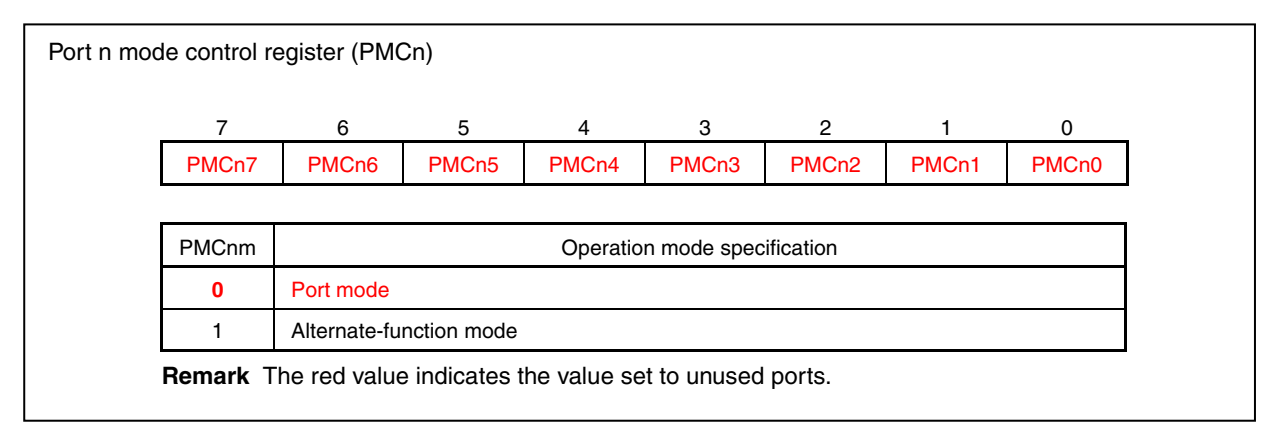

**[Column] Writing to and reading from the Pn register**   $\overline{\mathcal{M}}$ **Writing to the Pn register results in writing to an output latch. For pins set to input mode by the PMn register, the input pin status is not affected, regardless of the value written to the Pn register. The value written to the output latch is retained until a value is written to the output latch again.** 

**[Example 1]** • Setting P03 as an input port (V850ES/JJ3)

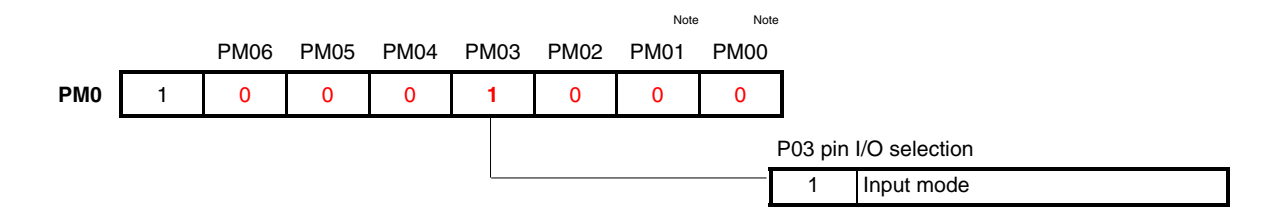

**Remark** The value of nameless bit ( 7 bit ) is fixed by each products. **Note** V850ES/JG3 doesn't have P00 and P01, then PM01 and PM00 are fixed to 1.

The value set to PM0 is  $0x88$  ( In case of V850ES/JG3, the value set to PM0 is  $0x8B$ .).

• Program example (V850ES/JJ3)

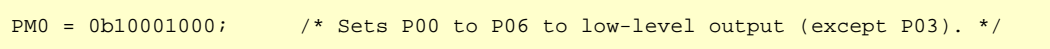

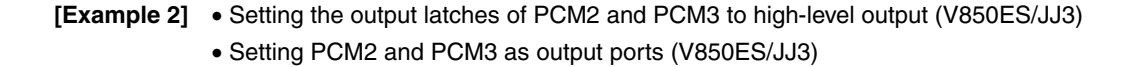

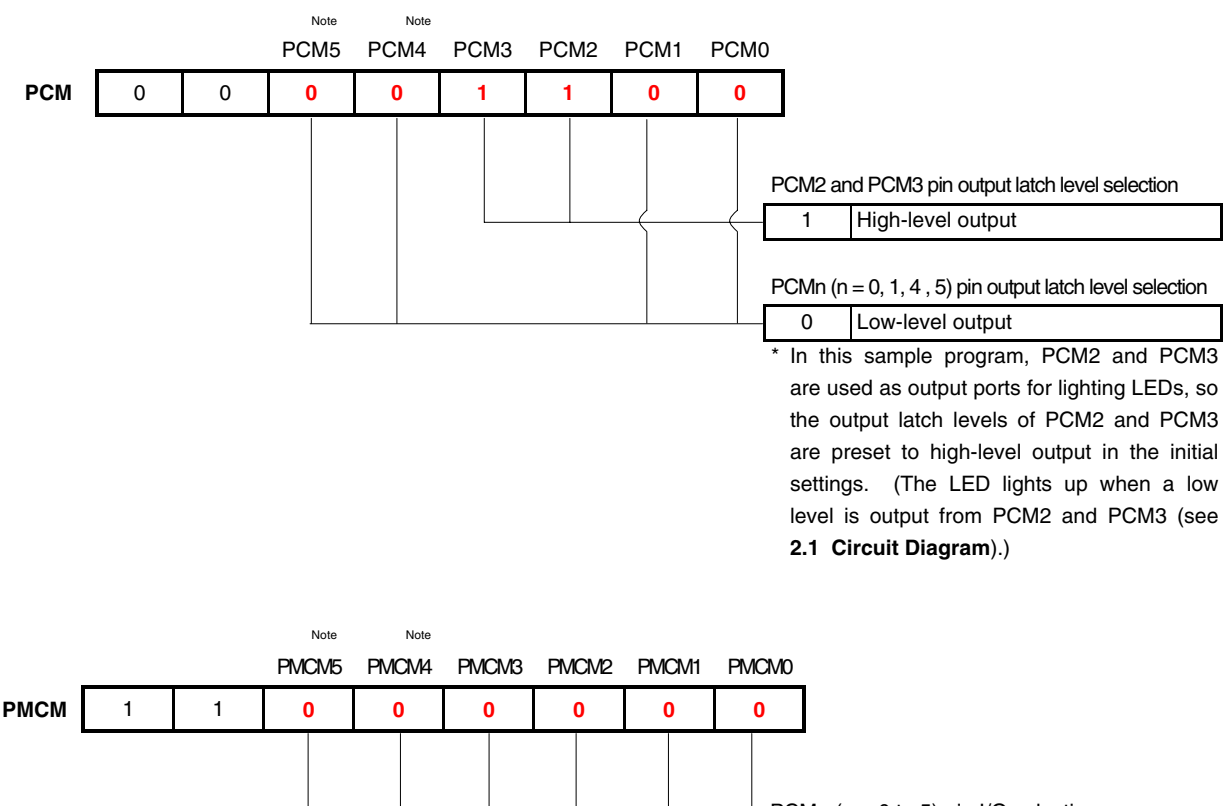

PCMn ( $n = 0$  to 5) pin I/O selection 0 Output mode In this sample program, PCM2 and PCM3

are used as output ports for lighting LEDs, so port CM is set as an output port.

**Remark** The value of nameless bit ( 6, 7 bit ) is fixed by each products.

**Note** V850ES/JG3 doesn't have PCM4 and PCM5, then PCM4 and PCM5 are fixed to 0, and PMCM4 and PMCM5 are fixed to 1.

The value set to PCM is  $0x0C$  and the value set to PMCM is  $0xC0$ 

( In case of V850ES/JG3, the value set to PCM is 0x0C, and the value set to PMCM is 0xF0).

• Program example (V850ES/JJ3)

```
PCM = 0b00001100; /* Sets the output latches of PCM2 and PCM3 to high-level output. */ 
PMCM = 0b11000000; /* Sets PCM0 to PCM5 as output ports. */
```
### **4.8 Main Processing**

#### **4.8.1 Chattering countermeasure**

To eliminate chattering, a change in the switch (P03) status is determined by reading inputs every 10 ms and detecting the same level for the switch status two times in succession.

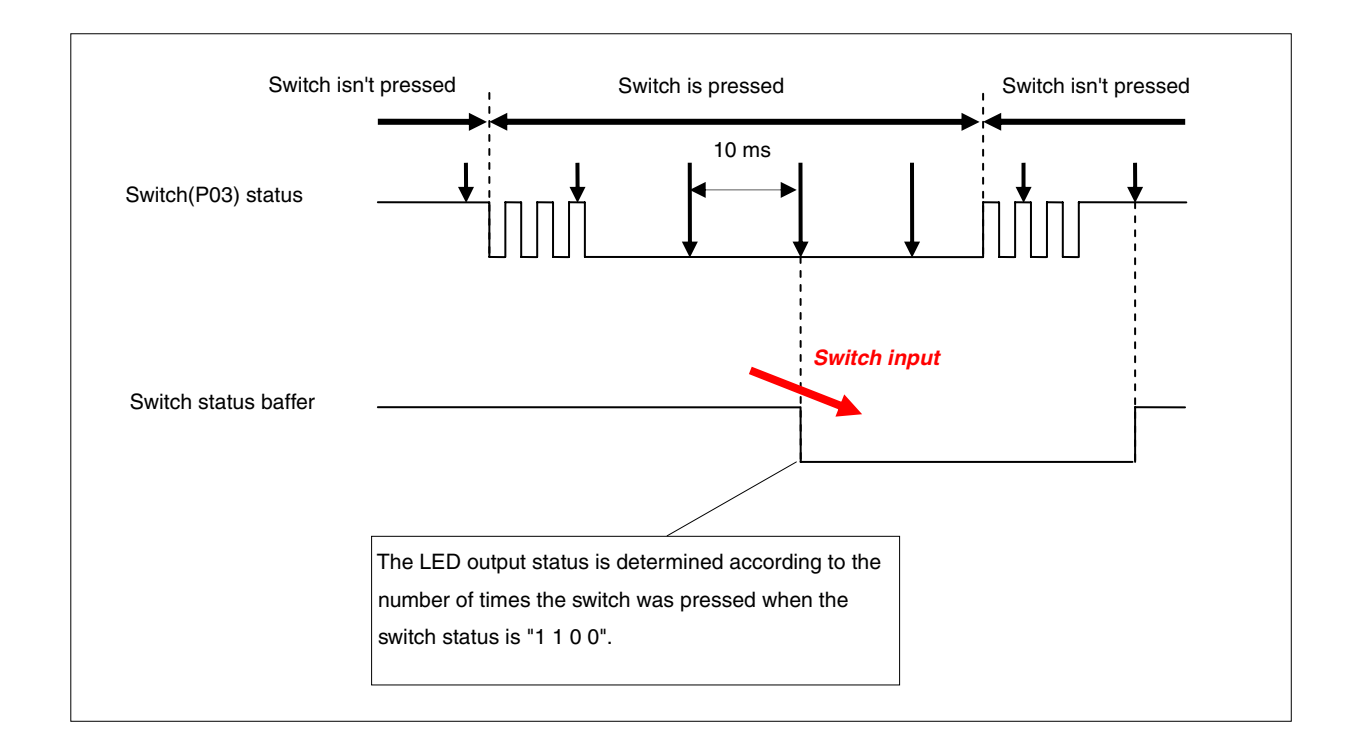

The following operation is performed as 10 ms wait processing.

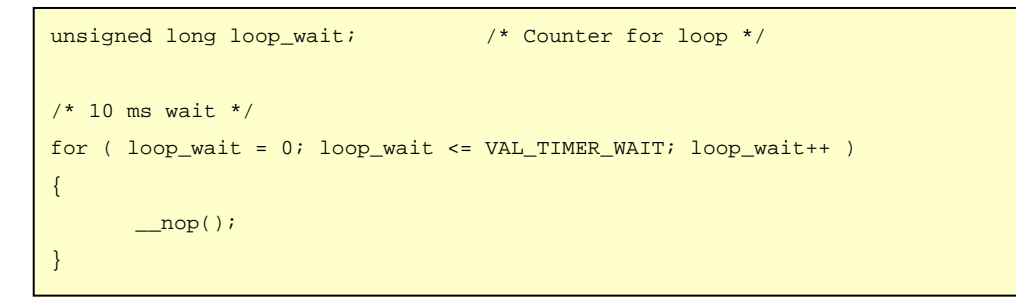

### **4.8.2 Main processing**

In the main processing in C language, the following operation is performed. In this sample program, the correspondence between the input and output data is set in an array.

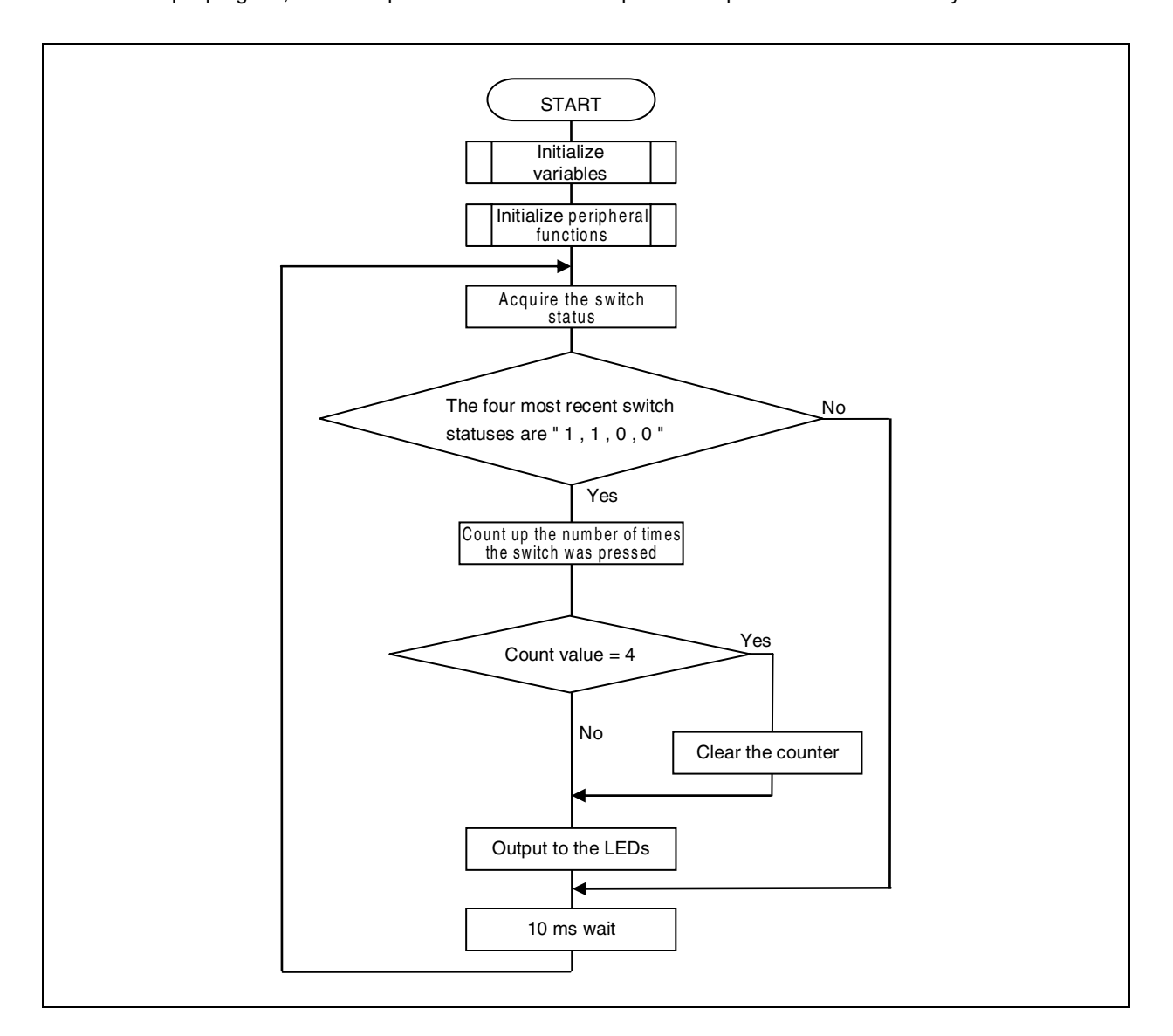

```
/**************************************************************************** 
        Main processing 
*****************************************************************************/ 
void main( void ) 
\left\{ \right.extern unsigned int _S_romp; \rightarrow /* External reference of ROMization symbol \rightarrow /
     /*----------------------------------------------*/ 
     /* Variable declaration and initial variable setting */ 
     /*----------------------------------------------*/ 
    const unsigned char outdata[] = { \prime\prime Array for the LED display pattern data \prime\prime0x0c, \frac{1}{2} \frac{1}{2} \frac{1}{2} \frac{1}{2} \frac{1}{2} \frac{1}{2} \frac{1}{2} \frac{1}{2} \frac{1}{2} \frac{1}{2} \frac{1}{2} \frac{1}{2} \frac{1}{2} \frac{1}{2} \frac{1}{2} \frac{1}{2} \frac{1}{2} \frac{1}{2} \frac{1}{2} \frac{1}{2} \frac{1}{2} \frac0x04, \begin{matrix} \cdot & \cdot & \cdot \\ \cdot & \cdot & \cdot \\ \cdot & \cdot & \cdot \end{matrix} /* Lights LED1.
0 \times 00, \frac{1}{2} is the set. At large \frac{1}{2} is the set \frac{1}{2} and LED2 braces, within the output data is set.
         0x08 \frac{1}{2} \frac{1}{2} \frac{1}{2} \frac{1}{2} \frac{1}{2} \frac{1}{2} \frac{1}{2} \frac{1}{2} \frac{1}{2} \frac{1}{2} \frac{1}{2} \frac{1}{2} \frac{1}{2} \frac{1}{2} \frac{1}{2} \frac{1}{2} \frac{1}{2} \frac{1}{2} \frac{1}{2} \frac{1}{2} \frac{1}{2} \frac{ }; 
    unsigned char indata = 0b00000001; /* To memorize the Switch status
                                               (initialized if the previous value is "1") */ 
    unsigned char count; \frac{1}{2} /* Number of times the switch input \frac{1}{2} //
    unsigned long loop_wait; \frac{1}{2} /* Counter for loop \frac{1}{2} /
     count = VAL_RST_COUNT; /* Initializes the number of times the switch input */ 
     /*----------------------------------------*/ 
     /* Peripheral-function initialization */ 
     /*----------------------------------------*/ 
    f_init_vswc(); \gamma /* Sets the VSWC register \gamma f_init_ocdm(); /* Sets on-chip debug mode register to normal 
                                                   operation mode */ 
    f_init_rcm(); \longrightarrow /* Disables the internal oscillator */
     f_init_wdtm2(); /* Sets watchdog timer 2 */ 
     f_init_lock(); /* Sets the CPU operation clock to PLL mode 
*/ 
     f_init_blank_port(); /* Sets unused ports */ 
    f_init_use_port(); \gamma /* Sets the SW1 and LED ports \gamma /*------------------------------------*/ 
     /* ROMization processing */ 
     /*------------------------------------*/ 
    \_rcopy( \& S\_romp, -1 ); /* Executes ROMization */
     /*------------------------------------*/ 
     /* MINICUBE2 : Enable interrupt for OCD*/ 
     /*------------------------------------*/ 
     E(I); \frac{1}{2} /* Enable interrupt \frac{1}{2} /* Enable interrupt \frac{1}{2}Four units of data are defined in the
```

```
 /*------------------------------------*/ 
     /* LED lighting processing */ 
     /*------------------------------------*/ 
    while ( 1 )
     { 
       indata <<= 1; \hspace{1.5cm} /* Updates the previous switch status value */
       indata |= P0.3; / /* Updates the current switch status value */
        if ( ( indata & 0b00001111 ) == 0b00001100 ) 
         { 
           count++; \qquad /* Updates the number of times the switch input */
            count &= 0b00000011 
            PCM = outdata[count]; \prime bisplays the LED display data read from the table */;
         } 
        /* 10 ms wait */for ( loop\_wait = 0; loop\_wait <= VAL\_TIMER\_WAIT; loop\_wait++) { 
           \sqrt{p}nop();
         } 
     } 
     return; 
}
```
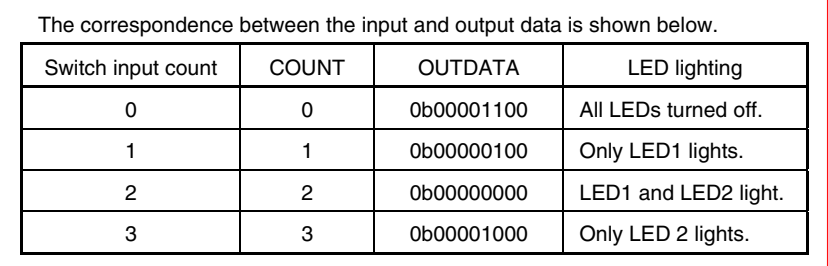

I

## **CHAPTER 5 RELATED DOCUMENTS**

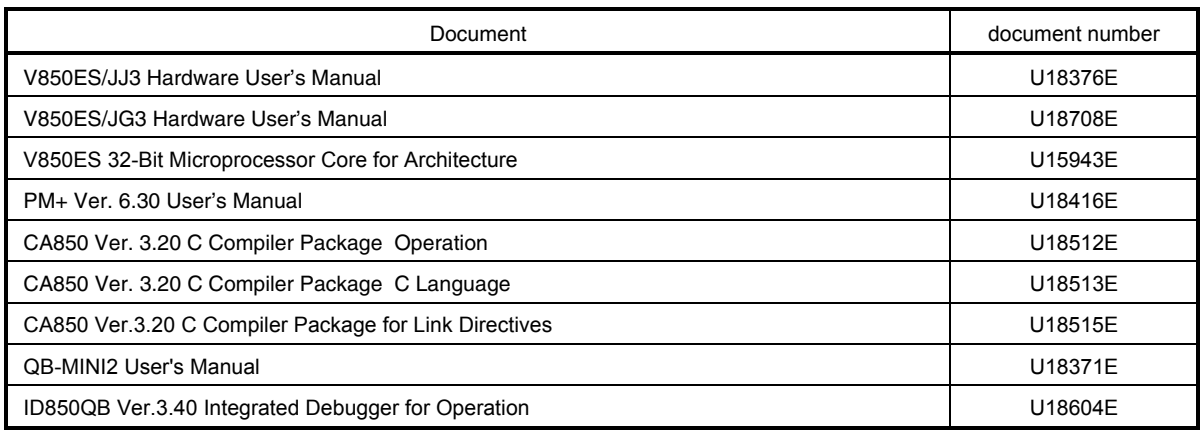

Document Search URL <http://www.necel.com/search/en/index.html#doc>

#### **APPENDIX A PROGRAM LIST**

The V850ES/Jx3 microcontroller source program is shown below as a program list example.

```
● minicube2.s 
#------------------------------------------------------------------------------ 
# 
# NEC Electronics V850ES/Jx3 series 
# 
#------------------------------------------------------------------------------ 
    V850ES/JJ3 JG3 sample program
#------------------------------------------------------------------------------ 
     LED lighting switch control
#------------------------------------------------------------------------------ 
#[History] 
     2009.6.-- Released
#------------------------------------------------------------------------------ 
#[Overview] 
     This sample program secures the resources required when using MINICUBE2.
# (Example of using MINICUBE2 via CSIB0) 
#------------------------------------------------------------------------------ 
      -- Securing a 2 KB space as the monitor ROM section 
      .section "MonitorROM", const 
      .space 0x800, 0xff 
      -- Securing an interrupt vector for debugging 
      .section "DBG0" 
      .space 4, 0xff 
     -- Securing a reception interrupt vector for serial communication
      .section "INTCB0R" 
      .space 4, 0xff 
      -- Securing a 16-byte space as the monitor RAM section 
      .section "MonitorRAM", bss 
      .lcomm monitorramsym, 16, 4 
                                                            Set the section name according to use serial 
                                                            interface. 
                                                              when interface is CSIB3 : INTCB3R 
                                                              when interface is UARTA0 : INTUA0R
```

```
● AppNote_LED.dir 
# Sample link directive file (not use RTOS/use internal memory only) 
# 
# Copyright (C) NEC Electronics Corporation 2002 
# All rights reserved by NEC Electronics Corporation. 
# 
# This is a sample file. 
# NEC Electronics assumes no responsibility for any losses incurred by customers or 
# third parties arising from the use of this file. 
# 
# Generated : PM+ V6.31 [ 9 Jul 2007] 
# Sample Version : E1.00b [12 Jun 2002] 
# Device : uPD70F3746 (C:\Program Files\NEC Electronics Tools\DEV\DF3746.800) 
# Internal RAM : 0x3ff0000 - 0x3ffefff 
# 
# NOTICE: 
# Allocation of SCONST, CONST and TEXT depends on the user program. 
# 
# If interrupt handler(s) are specified in the user program then 
# the interrupt handler(s) are allocated from address 0 and 
# SCONST, CONST and TEXT are allocated after the interrupt handler(s). 
SCONST : !LOAD ?R { 
        .sconst = $PROGBITS ?A .sconst;
}; 
CONST : !LOAD ?R { 
        .const = $PROGBITS ?A .const;
}; 
TEXT : !LOAD ?RX { 
         .pro_epi_runtime = $PROGBITS ?AX .pro_epi_runtime; 
        .text = $PROGBITS ?AX .text;
}; 
### For MINICUBE2 ### 
MROMSEG : !LOAD ?R V0x0ff800{ 
         MonitorROM = $PROGBITS ?A MonitorROM;
}; 
SIDATA : !LOAD ?RW V0x3ff0000 { 
                                                         Difference from the default link directive 
                                                          file( additional code). 
                                                          A reserved area for MINICUBE2 is 
                                                          secured. 
                                                          Address values vary depending on the 
                                                          product internal ROM size. 
                                                          This is an example of the product that's 
                                                         internal ROM size is 1024KB.
```
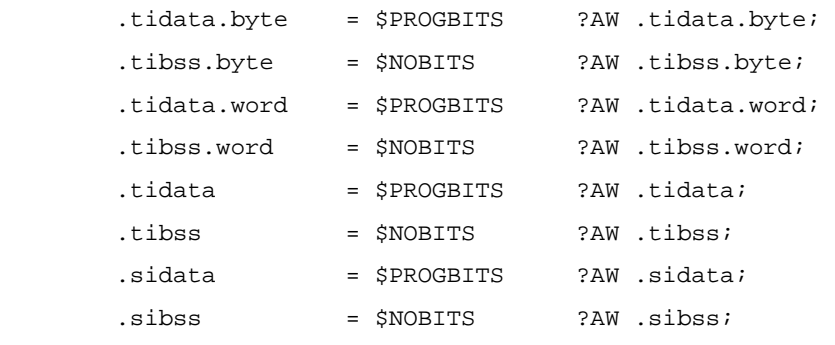

};

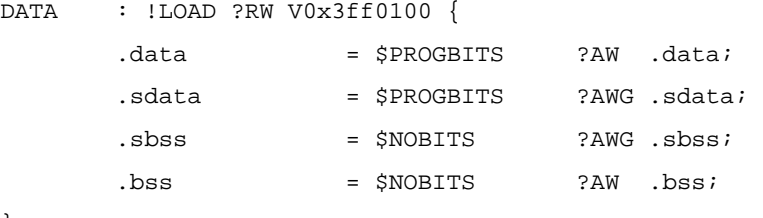

};

### For MINICUBE2 ### MRAMSEG : !LOAD ?RW V0x03ffeff0{ MonitorRAM = \$NOBITS ?AW MonitorRAM;

```
};
```
\_\_tp\_TEXT @ %TP\_SYMBOL; \_\_gp\_DATA @ %GP\_SYMBOL &\_\_tp\_TEXT{DATA}; \_\_ep\_DATA @ %EP\_SYMBOL;

Difference from the default link directive file( additional code).

 A reserved area for MINICUBE2 is secured.

● main.c /\*------------------------------------------------------------------------------\*/ /\* /\* NEC Electronics V850ES/Jx3 series /\* /\*------------------------------------------------------------------------------\*/ /\* V850ES/JJ3 sample program /\*------------------------------------------------------------------------------\*/ /\* LED lighting switch control /\*------------------------------------------------------------------------------\*/ /\***[History]** /\* 2009.06.-- Released /\*------------------------------------------------------------------------------\*/ /\***[Overview]** /\* This sample program selects the clock frequency, sets the port I/Os, and performs /\* the basic initial settings of the V850ES/JJ3 microcontroller. /\* The main processing operation performed after the completion of the initial /\* settings controls the lighting of two LEDs by using one switch input. /\* /\* Of the peripheral functions that are stopped after reset is released, those that /\* are not used in this sample program are not set. /\* /\* /\* <Main contents of initial settings> /\* • Setting the system wait control register to two clock /\* • Setting on-chip debug mode register to normal operation mode /\* • Stopping the internal oscillator /\* • Stopping watchdog timer 2 operation /\* • Setting the system clock to 32 MHz by multiplying the input clock by 8 using the PLL /\* • Setting unused ports /\* • Setting the switch input and LED control ports /\* /\* <Main contents of main processing> /\* • Detecting the number of switch inputs /\* • Lighting the LEDs /\*

/\* <Switch input and LED lighting> /\* /\* │---------------―-----------------------------―----------+ /\* │Number of times the switch is pressed │ LED1 │ LED2 │ /\* │ (P03) │ (PCM3) │ (PCM2) │ /\* │――――---------―-------------------- │-------- │-------- │ /\* │ 0 times │ OFF │ OFF  $/$ \* │ 1 time │ ON │ OFF  $/*$  | 2 times | ON | ON  $/$ \* | 3 times | OFF | ON /\* │---------------―-----------------------------―----------+ /\* \*Inputs 0 to 3 are repeated from the fourth input. /\* /\* /\*[I/O port settings] /\* /\* Input port : P03 /\* Output ports : PCM2, PCM3 /\* Unused ports : P00-P02, P04-P06, P10-P11, P30-P39, P40-P42, P50-P55, P60-P615, /\* P70-P715, P80-P81, P90-P915, PCD0-PCD3, PCM0-PCM1, PCM4-PCM5, /\* PCS0-PCS7, PCT0-PCT7, PDH0-PDH7, PDL0-PDL15 /\* \*Preset all unused ports as output ports (low-level output). /\* /\*-----------------------------------------------------------------------------------\*/ /\*---------------------------\*/ /\* pragma directives \*/ /\*---------------------------\*/ #pragma ioreg /\* Specifies enabling the names of the peripheral I/O registers. \*/ /\*---------------------------\*/ /\* Constant definitions \*/ /\*---------------------------\*/ #define VAL\_RST\_COUNT (0) /\*Initial value of the number of times the switch input \*/ #define VAL\_TIMER\_WAIT (40193) /\* 10 ms wait \*/

```
/*-----------------------------*/ 
/* Prototype declarations */ 
/*-----------------------------*/ 
static void f_init_vswc( void ); \qquad /* VSWC register setting processing */
static void f_init_ocdm( void ); /* On-chip debug mode register normal operation 
                                         mode setting processing */
static void f_init_rcm( void ); \qquad /* Internal oscillator stop setting \qquad */
static void f_init_wdtm2( void ); /* Watchdog timer 2 setting processing */ 
static void f_init_lock( void ); /* CPU operation clock setting processing */ 
static void f_init_blank_port( void ); /* Unused port setting initialization 
                                          processing */
static void f_init_use_port( void ); /* SW1 and LED port setting initialization 
                                           processing */ 
       void main( void ); \frac{1}{2} /* Main processing \frac{1}{2} /*
/***********************************************/ 
/* Initial settings of peripheral functions */ 
/***********************************************/ 
/*-----------------------------*/ 
/* Setting the VSWC register */ 
/*-----------------------------*/ 
static void f_init_vswc( void ) 
{ 
    VSWC = 0b00010001; /* Inserts two wait cycle when the on-chip 
                                          peripheral I/O register is accessed. */ 
    return; 
} 
/*------------------------------------------------------*/ 
/* Setting on-chip debug mode register to normal operation mode */ 
/*------------------------------------------------------*/ 
static void f_init_ocdm( void ) 
{ 
                                       /* Specifies normal operation mode for OCDM. */ 
#pragma asm 
    st.b r0, PRCMD 
    st.b r0, OCDM 
#pragma endasm 
    return; 
}
```

```
/*--------------------------------------------------------*/ 
/* Setting the internal oscillation mode register (RCM) */ 
/*--------------------------------------------------------*/ 
static void f_init_rcm( void ) 
{ 
   RSTOP = 1; \frac{1}{2} /* Stops the internal oscillator. \frac{1}{2} return; 
} 
/*------------------------------------*/ 
/* Setting watchdog timer 2 (WDTM2) */ 
/*------------------------------------*/ 
static void f_init_wdtm2( void ) 
{ 
    WDTM2 = 0b00000000; * Stops watchdog timer 2 operation. */
    return; 
} 
/*------------------------------------------------*/ 
/* Setting the CPU operation clock to PLL mode */ 
/*------------------------------------------------*/ 
static void f_init_lock( void ) 
{ 
/* Select the PLL mode (CPU operating clock fXX is 20 to 32 MHz (fX = 2.5 \sim 4.0 MHz)*/
/* Default setting is clock-through mode */ 
PLLON = 0; /* PLL is stopped */ /* PLL multiplication is set to 8 */ 
#pragma asm 
   push r10 
   mov 0x0B, r10 
   st.b r10, PRCMD 
   st.b r10, CKC 
   pop r10 
#pragma endasm 
  PLLON = 1; /* Enable PLL operation */
```

```
while( LOCK ); \prime * Wait for PLL stabled */
  SELPLL = 1; /* Set PLL mode */ /* Setting the PCC register */ 
       /* Sets to not divide the clock. */ 
#pragma asm 
       push r10 
       mov 0x80, r10 
       st.b r10, PRCMD 
       st.b r10, PCC 
       pop r10 
#pragma endasm 
       return; 
} 
/*---------------------------*/ 
/* Setting unused ports */ 
/*---------------------------*/ 
static void f_init_blank_port( void ) 
{ 
    P0 = 0b00000000; /* Sets P00 to P06 to low-level output (except P03) */ 
    PM0 = 0b10001000; 
    P0 = 0b00000000; /* Sets P02 to P06 to low-level output (except P03) */ 
    PM0 = 0b10001011; 
    P1 = 0b00000000; /* Sets P10 and P11 to low-level output. */ 
    PM1 = 0b11111100; 
    P3H = 0b00000000; /* Sets P38 and P39 to low-level output. */ 
    PM3H = 0b11111100; 
    P3L = 0b00000000; /* Sets P30 to P37 to low-level output. */ 
   PM3L = 0b00000000; P4 = 0b00000000; /* Sets P40 to P42 to low-level output. */ 
    PM4 = 0b11111000; 
                                         In the V850ES/JG3, sets only P02 to P06.
```
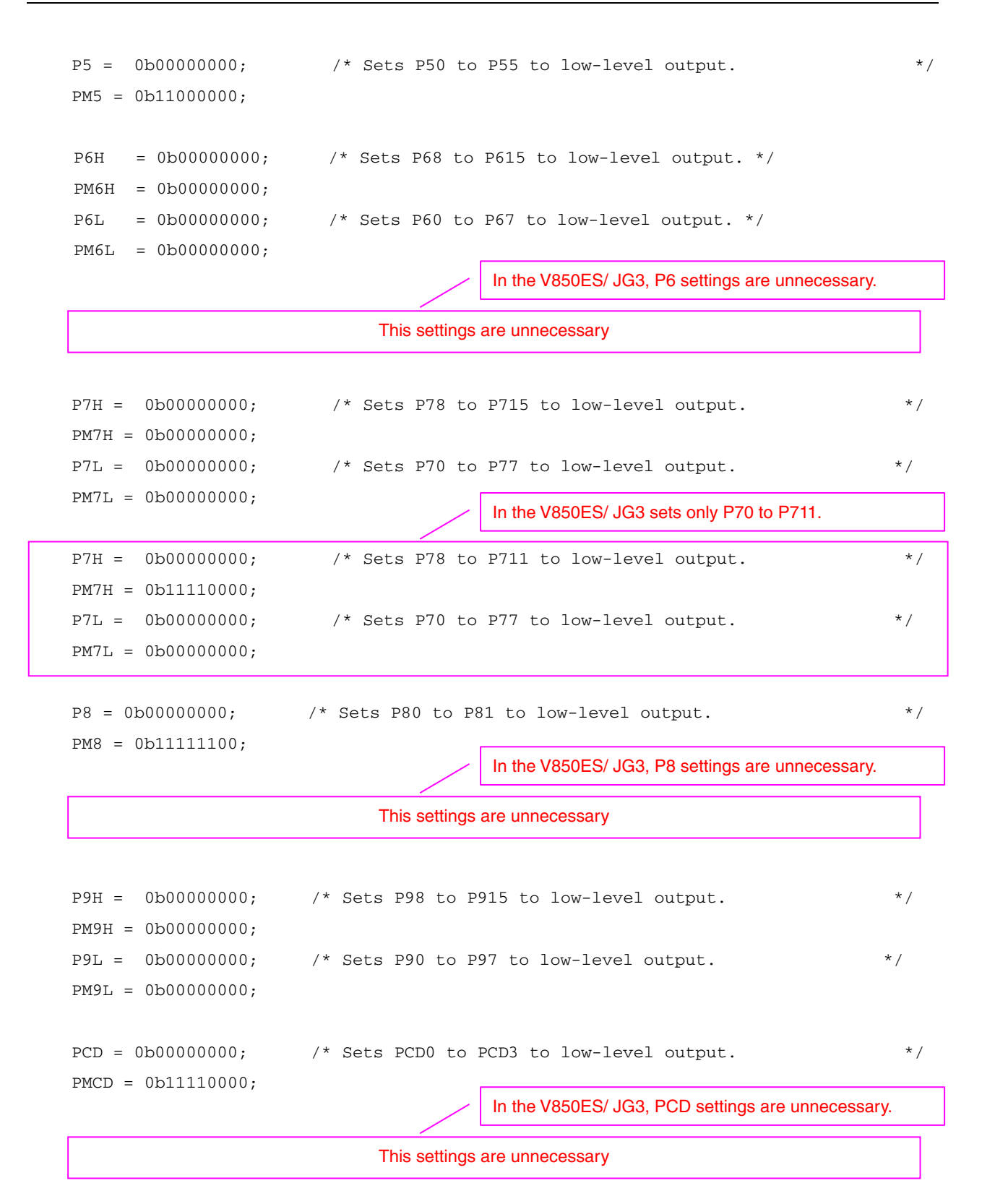

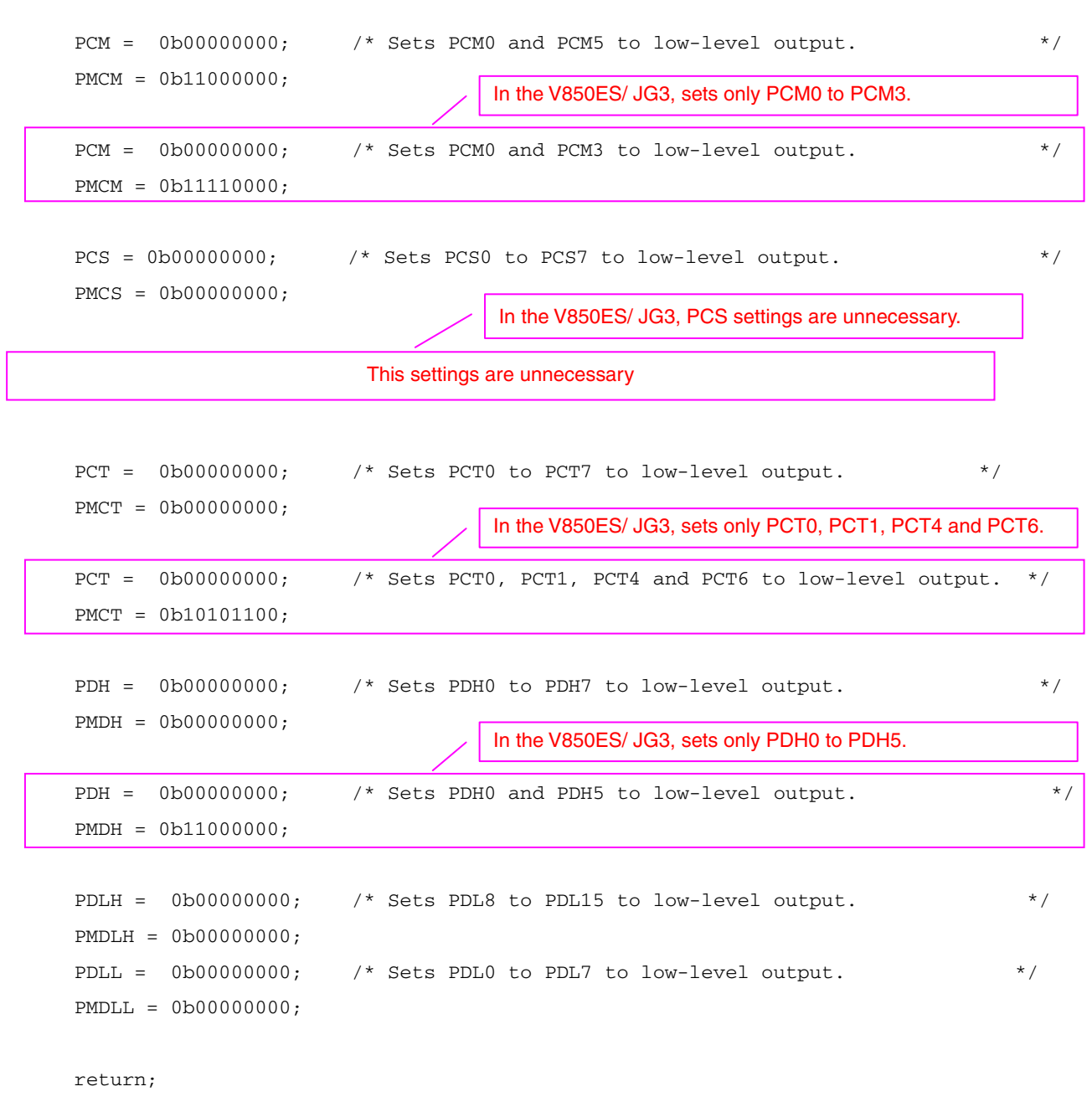

}

```
/*---------------------------------------------------*/ 
/* Setting the switch input and LED control ports */ 
/*---------------------------------------------------* 
/static void f_init_use_port( void ) 
{ 
    /* Setting the switch output port */ 
    P0 = 0b00000000; /* Sets P03 as an input. */ 
    PM0 = 0b10001000; 
    /* Setting the LED output port */ 
    PCM = 0b00001100; /* Sets PCM2 and PCM3 to high-level output. */ 
   PMCM = 0b11000000;
   return; 
} 
/*****************************/ 
/* Main module */ 
/*****************************/ 
void main( void ) 
{ 
   extern unsigned int S_{\text{rump}}; /* External reference of ROMization symbol*/
    /*------------------------------------------------*/ 
    /* Variable declaration and initial variable setting */ 
    /*------------------------------------------------*/ 
   const unsigned char outdata[] = { \prime * Array for the LED display pattern data */
      0 \times 0c, \overline{\hspace{1cm}} /* Turns off all LEDs. \overline{\hspace{1cm}} */
      0 \times 04, \star Lights LED1.
      0 \times 00, \frac{1}{2} /* Lights LED1 and LED2.
      0 \times 08 /* Lights LED2.
    }; 
   unsigned char indata = 0b00000001; /* To memorize the pressed status of the switch
                                   (initialized if the previous value is "1") */ 
    unsigned char count; /* Number of times the switch input */ 
   unsigned long loop_wait; \frac{1}{2} /* Counter for loop \frac{1}{2} /*
    count = VAL_RST_COUNT; /* Initializes the number of times the switch was 
 pressed */
```

```
 /*----------------------------------------*/ 
 /* Peripheral-function initialization */ 
 /*----------------------------------------*/ 
 f_init_vswc(); /* Sets the VSWC register */ 
 f_init_ocdm(); /* Sets on-chip debug mode register to normal 
                            operation mode */
 f_init_rcm(); /* Disables the internal oscillator */ 
f_init_wdtm2(); \frac{1}{2} /* Sets watchdog timer 2 */
f init lock(); \frac{1}{2} /* Sets the CPU operation clock to PLL mode \frac{1}{2} f_init_blank_port(); /* Sets unused ports */ 
f_init_use_port(); \qquad /* Sets the SW input and LED control ports \qquad */
 /*----------------------------------------*/ 
 /* ROMization processing */ 
 /*----------------------------------------*/ 
 _rcopy( &_S_romp, -1 ); /* Executes ROMization */ 
 /*------------------------------------*/ 
 /* MINICUBE2 : Enable interrupt for OCD*/ 
 /*------------------------------------*/ 
 __EI(); /* Enable interrupt */ 
 /*----------------------------------------*/ 
 /* LED lighting processing */ 
 /*----------------------------------------*/ 
 while ( 1 ) 
 { 
   indata <<= 1; \frac{1}{4} /* Updates the previous switch status value */
   indata |= P0.3; \qquad \qquad /* Updates the current switch status value \qquad \qquad \qquad */
    if ( ( indata & 0b00001111 ) == 0b00001100 ) 
    { 
        count++; /* Updates the number of times the switch input */ 
        count &= 0b00000011; 
       PCM = \text{outdata}[\text{count}]; /* Displays the LED display data read from the table*/
    } 
   /* 10 ms wait */ for ( loop_wait = 0; loop_wait <= VAL_TIMER_WAIT; loop_wait++ ) 
    { 
        __nop(); 
    } 
 }
```
return;

}

*For further information, please contact:*

**NEC Electronics Corporation**

1753, Shimonumabe, Nakahara-ku, Kawasaki, Kanagawa 211-8668, Japan Tel: 044-435-5111 http://www.necel.com/

#### **[America]**

#### **NEC Electronics America, Inc.**

2880 Scott Blvd. Santa Clara, CA 95050-2554, U.S.A. Tel: 408-588-6000 800-366-9782 http://www.am.necel.com/

#### **[Europe]**

#### **NEC Electronics (Europe) GmbH**

Arcadiastrasse 10 40472 Düsseldorf, Germany Tel: 0211-65030 http://www.eu.necel.com/

#### **Hanover Office**

Podbielskistrasse 166 B 30177 Hannover Tel: 0 511 33 40 2-0

**Munich Office** Werner-Eckert-Strasse 9 81829 München Tel: 0 89 92 10 03-0

#### **Stuttgart Office**

Industriestrasse 3 70565 Stuttgart Tel: 0 711 99 01 0-0

#### **United Kingdom Branch**

Cygnus House, Sunrise Parkway Linford Wood, Milton Keynes MK14 6NP, U.K. Tel: 01908-691-133

#### **Succursale Française** 9, rue Paul Dautier, B.P. 52

78142 Velizy-Villacoublay Cédex France Tel: 01-3067-5800

**Sucursal en España** Juan Esplandiu, 15 28007 Madrid, Spain Tel: 091-504-2787

#### **Tyskland Filial**

Täby Centrum Entrance S (7th floor) 18322 Täby, Sweden Tel: 08 638 72 00

#### **Filiale Italiana** Via Fabio Filzi, 25/A 20124 Milano, Italy Tel: 02-667541

**Branch The Netherlands**

Steijgerweg 6 5616 HS Eindhoven The Netherlands Tel: 040 265 40 10

#### **[Asia & Oceania]**

**NEC Electronics (China) Co., Ltd** 7th Floor, Quantum Plaza, No. 27 ZhiChunLu Haidian District, Beijing 100083, P.R.China Tel: 010-8235-1155 http://www.cn.necel.com/

#### **Shanghai Branch**

Room 2509-2510, Bank of China Tower, 200 Yincheng Road Central, Pudong New Area, Shanghai, P.R.China P.C:200120 Tel:021-5888-5400 http://www.cn.necel.com/

#### **Shenzhen Branch**

Unit 01, 39/F, Excellence Times Square Building, No. 4068 Yi Tian Road, Futian District, Shenzhen, P.R.China P.C:518048 Tel:0755-8282-9800 http://www.cn.necel.com/

#### **NEC Electronics Hong Kong Ltd.**

Unit 1601-1613, 16/F., Tower 2, Grand Century Place, 193 Prince Edward Road West, Mongkok, Kowloon, Hong Kong Tel: 2886-9318 http://www.hk.necel.com/

#### **NEC Electronics Taiwan Ltd.**

7F, No. 363 Fu Shing North Road Taipei, Taiwan, R. O. C. Tel: 02-8175-9600 http://www.tw.necel.com/

#### **NEC Electronics Singapore Pte. Ltd.**

238A Thomson Road, #12-08 Novena Square, Singapore 307684 Tel: 6253-8311 http://www.sg.necel.com/

#### **NEC Electronics Korea Ltd.**

11F., Samik Lavied'or Bldg., 720-2, Yeoksam-Dong, Kangnam-Ku, Seoul, 135-080, Korea Tel: 02-558-3737 http://www.kr.necel.com/

**G0706**